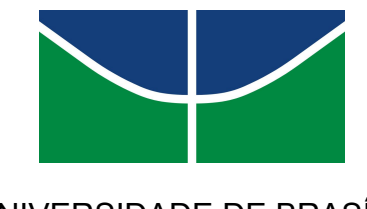

 UNIVERSIDADE DE BRASÍLIA DEPARTAMENTO DE DESIGN

### ANTENOR GUIMARÃES NETO

### **REDESIGN DO APLICATIVO MÓVEL DE CUPONS YOLOCLUB**

BRASÍLIA - DF 2019

### Antenor Guimarães Neto

Trabalho de Conclusão de Curso, apresentado ao Departamento de Design da Universidade de Brasília (UnB), como requisito parcial para a obtenção do título de Bacharel em Design.

Orientador: André Camargo Thomé Maya Monteiro

# Resumo

Este trabalho visa entender como funciona o processo de criação de um protótipo de aplicativo do ramo alimentício para dispositivos android e qual o impacto que a interface e usabilidade do aplicativo exercem sobre o usuário. Para tanto, iremos utilizar as metodologias e *guidelines* existentes no mercado atual para criar um protótipo navegável de um aplicativo já existente, sugerindo alterações do fluxo navegável e estética com o objetivo de melhorar a experiência final do usuário. O YoloClub foi escolhido para esta análise por estar ainda estar em uma fase inicial, onde a plataforma apresenta uma identidade visual desinteressante e erros que atrapalham a navegação. O aplicativo em questão serve como uma plataforma de descontos nos restaurantes parceiros por meio de cupons gerados. A plataforma beneficia os restaurantes parceiros por meio de divulgação e *feedback,* já os usuários conseguem descontos nesses estabelecimentos. Embora este trabalho apresente um protótipo navegável de um aplicativo real e que já está disponível para uso, o projeto não se limita ao projeto vigente em questões estruturais e estéticas, concedendo autonomia nas decisões tomadas.

**Palavras-chaves**: Design Thinking, Redesign, Interface, Aplicativo.

# Abstract

This article aims on the understanding of the creation process of an android mobile app from the food industry and the impact of a human-centered design on users. Therefore, we will utilize common human-center guidelines and methodology used in the industry to create an alternative design of an already existing mobile app, suggesting changes in the interface and navigability to give to the users a better experience while navigating the interface. The app chosen to be redesigned it's called YoloClub and it serves as a discount and coupon generator for the users on associated restaurants. The platform benefits both user and restaurant, once it gives the business owners feedback and promotion and the users benefit from low prices at the cost of a paid subscription. A semi-functional prototype were created based on an already published mobile app, but it's not limited to its structural and esthetics, conceding autonomy in the design process and choices.

**Key-words:** Design Thinking, Redesign, Interface, Mobile App.

# Sumário

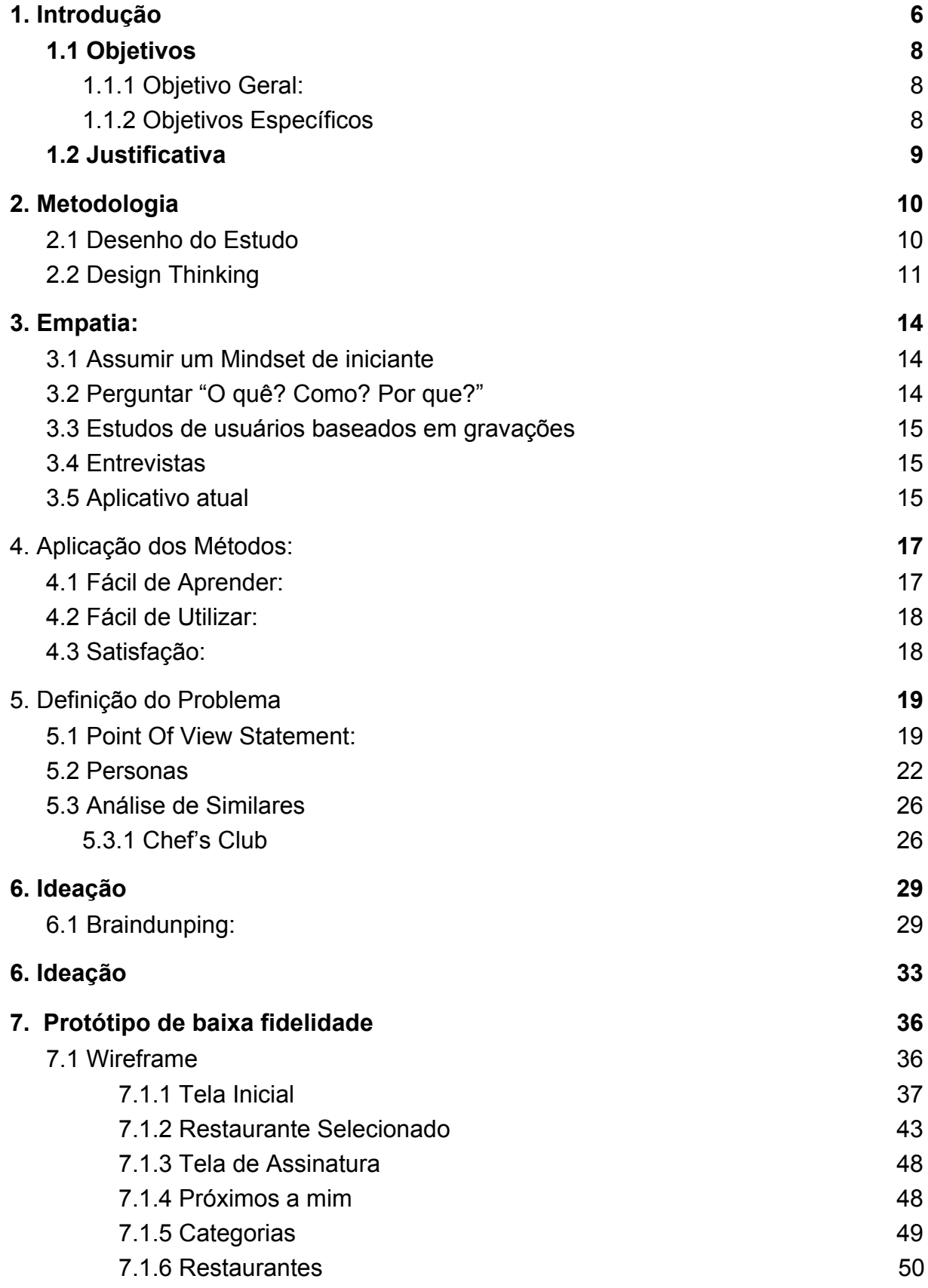

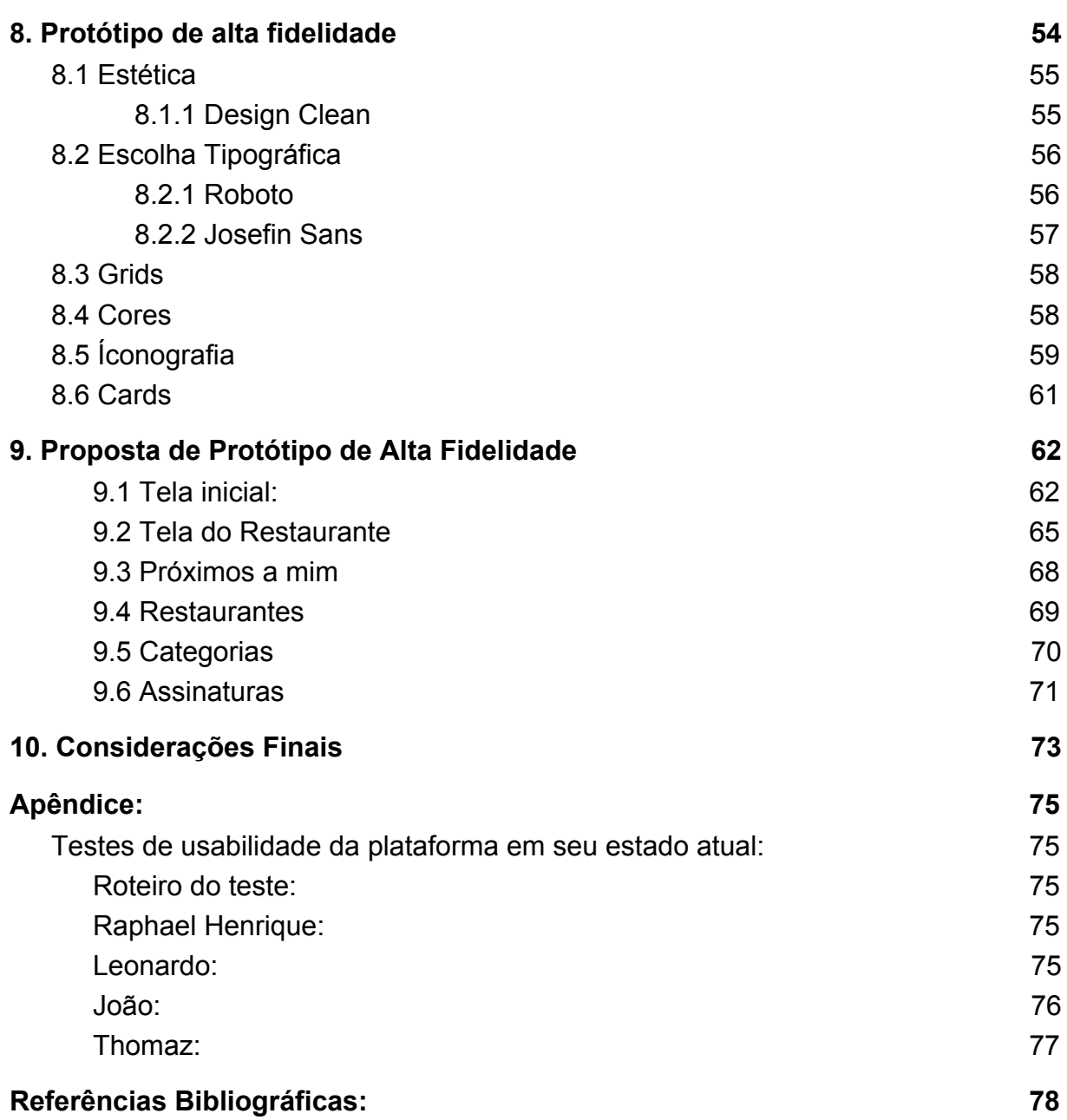

# <span id="page-6-0"></span>1. Introdução

A demanda por aplicativos aumentou desde a produção do primeiro *smartphone*. Hoje, as empresas que não se adaptam ao comércio eletrônico e às novas tecnologias perdem espaço no mercado para empresas que já se adaptaram ou foram criadas neste meio.

Pela sua facilidade de uso, praticidade e pela gama de possibilidades que o aparelho fornece, os *smartphones* tornaram-se cada vez mais indispensáveis para vida de seus usuários, criando uma grande demanda pelos mais diversos aplicativos.

Hoje em dia, ao se projetar um aplicativo leva-se em conta a importância que a experiência que o usuário tem ao interagir com a plataforma, colocando o usuário em primeiro lugar, levando o usuário a ter uma sensação subjetiva. Um produto bem projetado envolve muito mais do que apenas um conteúdo de qualidade, requer levantar um processo bem estruturado pensando no seu desempenho (MEMÓRIA, 2005, p.10). As metas do design de interação consistem em atender às necessidades do usuário, com o propósito de deixar claro o objetivo principal para que o usuário conclua a sua experiência com proveito, despertando, assim, o interesse em regressar (PREECE; ROGERS; SHARP, 2005).

De acordo com Memória (2005, p. 30), "[...] o design de interface se preocupa com a usabilidade e a interação humano-computador de tudo o que é projetado na criação, são os responsáveis pela facilidade de uso e de aprendizado, memorização, tratamento de erros e até mesmo pela capacidade de agradar o usuário."

Porém, com o avanço dos dispositivos móveis, os aplicativos se tornaram mais sofisticados. Devido a grande aderência que se tem hoje de *smartphones* cada vez mais sofisticados, os aplicativos disputam a atenção dos consumidores que encontram uma vasta gama de opções para as mais diversas utilizações. A questão estética neste cenário é importante pois ajuda a evocar sensações e diferenciar o aplicativo dos demais. Uma boa usabilidade depende da estética assim como a estética também é influenciada pela usabilidade. Uma plataforma deve unir o design com a interação humana. A questão é fazer produtos que não sejam apenas certos, mas significativos (Boehner *et al*., 2008; BENYON, 2011, p.60).

Segundo Benyon (2011, p.68), "[...] em termos de design de sistemas interativos, a estética tornou-se cada vez mais importante nos últimos anos a partir de diferentes emoções, da perspectiva do trabalho sobre a emoção, tanto Don Norman quanto Pieter Desmet enfatizam a importância de levar as emoções em consideração no Design". Devido ao aumento de ofertas no mercado, os clientes perdem a sensibilidade para identificar grandes mudanças de um estabelecimento para o outro. Essa crescente homogeneização de estilos de estabelecimentos leva as empresas a buscar o seu diferencial utilizando múltiplas estratégias (Basso *et al.*, 2011, p. 422). Este fator é observável no mercado de restaurantes de Brasília que, devido a grande concorrência, acabam tendo dificuldades de se destacar e serem lembrados pelo público. Além disso, a situação econômica atual do Brasil reforça o comportamento dos consumidores que procuram descontos e menor preço antes de adquirirem um produto e/ou serviço.

Neste contexto, diversas empresas utilizam de estratégias de *marketing* para atrair e fidelizar clientes. Uma técnica utilizada recorrentemente é a oferta de descontos, que muitas vezes se fazem presentes de forma sutil, como parcerias, negociação direta e cupons de desconto. Neste trabalho será analisado o aplicativo de celular YoloClub, que oferece cupons de descontos em restaurantes localizados, em grande maioria, em Brasília. Cupons de descontos e *vouchers* estão sendo cada vez mais utilizados para atrair clientes, seja no ambiente digital ou no físico, porém a crescente competitividade de aplicativos no ramo alimentício dificulta a entrada no mercado de aplicativos.

O presente trabalho tem como objetivo analisar a plataforma atual e apresentar uma proposta de redesign do YoloClub utilizando o *Design Thinking* como metodologia. O aplicativo em questão foi lançado recentemente e, embora a ideia do aplicativo seja atraente, sua navegabilidade frustrante e falta de apelo visual o torna menos competitivo diante da concorrência e prejudica a experiência que o usuário tem ao interagir com a plataforma, levando a uma menor retenção de usuários.

Com o intuito de tornar a plataforma mais atrativa, propõe-se uma versão alternativa ao design atual na forma de um protótipo navegável, levando em consideração guias e metodologias voltadas para a recente área de design de interação e usabilidade.

### <span id="page-8-1"></span><span id="page-8-0"></span>**1.1 Objetivos**

#### **1.1.1 Objetivo Geral:**

Entender o funcionamento de aplicativos que oferecem cupons de desconto no ramo alimentício por meio da descrição de fenômenos observados na interface do aplicativo móvel YoloClub. Para tal, utilizaremos a interface do aplicativo YoloClub como base para o desenvolvimento de uma versão alternativa focada no usuário, gerando assim base comparativa para as modificações implementadas.

#### <span id="page-8-2"></span>**1.1.2 Objetivos Específicos**

- A. Analisar os usuários da plataforma e entender a motivação do uso do aplicativo;
- B. Entender padrões estéticos e funcionais utilizados no mercado;
- C. Análise do aplicativo em seu estágio atual;
- D. Entender melhor os usuários e arquétipos predominantes do YoloClub;
- E. Propor uma alternativa de design centrada no usuário;
- F. Testes de usabilidade com o novo aplicativo;

#### <span id="page-9-0"></span>**1.2 Justificativa**

O projeto almeja analisar as necessidades do usuário de aplicativos de cupons de descontos para restaurantes. O crescimento deste tipo de aplicativos é perceptível, porém, como este campo de estudos é recente, transforma-se rapidamente e se torna obsoleta com rapidez, então cria-se a necessidade e demanda por conteúdos atuais sobre o tema. O recente impacto que os aplicativos de celulares exerce sobre a sociedade é percebido por todos nós, porém, poucos são os aplicativos que são utilizado recorrentemente pelos usuários.

Desde que os aplicativos começaram a ser utilizados pelo grande público, criaram-se padrões, métodos e guias de boa conduta para auxiliar os desenvolvedores e designers a produzirem um aplicativo móvel. Estes guias também auxiliam o usuário, criando padrões de comportamentos e previsibilidade de utilização. Também chamados de *guidelines*, os guias estão sempre se atualizando, sendo impactadas pelas mudanças nos sistemas operacionais dos dispositivos móveis e suas especificações técnicas. Porém, seguir estes guias não garantem que o usuário terá uma boa experiência e retornará a utilizar a plataforma. A questão estética também exerce influência na vontade do usuário, uma vez que pode impactar a usabilidade da plataforma e evocar sentimentos e emoções no usuário.

Ao utilizar a presente plataforma *mobile* do YoloClub percebeu-se que o aplicativo contém diversos erros de usabilidade que inviabilizam seu uso, tornando a experiência frustrante. Nota-se então que os guias e métodos da área é ignorado em algumas partes do aplicativo, criando espaço para melhorias e bse de comparação entre a plataforma em seu estado atual e após a implementação de metodologia e guias de usabilidade. Este estudo torna-se um exemplo para o entendimento das metodologias utilizadas, passando pelas etapas do *Design Thinking* para a criação de uma nova interface centrada no usuário.

## <span id="page-10-0"></span>2. Metodologia

#### <span id="page-10-1"></span>**2.1 Desenho do Estudo**

Pela natureza do tema abordado, este trabalho utiliza pesquisas qualitativas pois não se preocupa em expressar resultados numéricos, mas ter um aprofundamento da compreensão sobre usabilidade e interface de aplicativos móveis do setor alimentício. Neste modelo, o objetivo da amostra é de produzir informações aprofundadas e ilustrativas: seja ela pequena ou grande, o que importa é que ela seja capaz de produzir novas informações (DESLAURIERS, 1991, p. 58). Ao analisar a experiência dos usuários entramos em um contexto regido por questões subjetivas, onde devemos levar em conta as emoções e sensações geradas pela plataforma, tornando a abordagem qualitativa ideal para este trabalho.

Para Minayo (2001, p. 21), a pesquisa qualitativa trabalha com o universo de significados, motivos, aspirações, crenças, valores e atitudes, o que corresponde a um espaço mais profundo das relações, dos processos e dos fenômenos que não podem ser reduzidos à operacionalização de variáveis. Quanto à natureza, esta pesquisa pode ser considerada aplicada, pois tem como propósito gerar soluções para problemas humanos, específicos e locais.

Do ponto de vista projetual, a metodologia UX (User Experience) é empregada. Esta metodologia põe o usuário como ponto central do projeto, buscando criar experiências positivas e agradáveis.

Segundo o site *Interaction Design Foundation* o design de experiência do usuário (UX) é o processo de criação de produtos que fornecem experiências significativas e relevantes para os usuários.

O UX não se limita apenas a forma e navegabilidade do produto, como aborda todo o processo de aquisição a integração do produto, levando em consideração as sensações, motivações, necessidades, desejos e limitações do usuário ao utilizá-lo.

Segundo Teixeira: "Como projetistas da experiência do usuário, o mais importante para os UX designers é definir como as pessoas vão interagir com o produto, quais tarefas conseguirão realizar dentro dele, qual a ordem na qual as telas serão apresentadas [...]". (TEIXEIRA, 2014, p. 30).

Para a realização deste projeto utilizaremos o *Design Thinking* como metodologia de UX. A essência do Design Thinking é explorar diferentes possibilidades ao priorizar os mapas mentais em lugar do pensamento linear. Como mapas mentais, Brown (2010) entende o reconhecimento de padrões, o significado emocional antes do funcional, e a intuição, baseada na prototipagem e oriunda da abordagem criativa inerente à essa metodologia.

O Design Thinking faz uso da observação do comportamento das pessoas dentro do contexto para entender o mundo pelos olhos dos outros. Traduz essa reação em *insights*, que se tornarão produtos e serviços melhores para os usuários. Em seu artigo *5 stages in the Design Thinking progress*, escrito para o *Interaction Design Foundation*, Teo Yu Siang descreve as etapas e processo do *Design Thinking*, são elas: *Empatia, Definição, Ideação, Prototipação,* e *Teste,* como descrito abaixo*.*

#### <span id="page-11-0"></span>**2.2 Design Thinking**

**Empatia:** Esta primeira etapa do *Design Thinking* consistiu em obter um entendimento empático do problema a ser resolvido. Isso significa entrar em contato com especialistas para ter um maior conhecimento sobre a área de atuação pela observação, aproximando-se e simpatizando com as pessoas para entender melhor suas experiências e motivações, como também visitar o ambiente para conseguir um entendimento pessoal dos problemas envolvidos. Empatia é crucial para processos de design centrado no usuário como o *Design Thinking*, e permite que o designer coloque de lado suas próprias suposições sobre o mundo para ganhar um entendimento maior dos usuários e suas necessidades. Uma grande quantidade de informações foi recolhida neste estágio para que se pudesse ter sido utilizada no estágio seguinte e para o desenvolvimento de um melhor entendimento possível do usuário, suas necessidades e do problema que cercam o desenvolvimento de um produto específico.

**Definição:** No estágio da Definição, as informações recolhidas durante o estágio de Empatia são reunidas e sintetizadas em questões centradas no usuário.

Neste estágio, reuniu-se ideias para o desenvolvimento de características*,* funções e quaisquer outros elementos que permitiram a resolução dos problemas encontrados. Nesta etapa, iniciou-se o processo de progressão para a etapa de *Ideação*, ao criar as perguntas que serviram de base para ela.

**Ideação:** Após o entendimento do usuário e suas necessidades recolhidas sintetizaram-se as informações recolhidas na etapa de *Definição* e chegou a perguntas centradas no usuário. Com estes conhecimentos você pode começar a tentar encontrar novas soluções para as perguntas feitas, e começa a olhar para outras formas alternativas para abordar o problema. Existem diversas técnicas de ideação como *Brainstorming, Brainwriting, Worst Possible Idea,* e *SCAMPER.* O *Brainstorm* e *Worst Possible Idea* são tipicamente utilizados para estimular o pensamento livre e expandir a área do problema. É importante conseguir o máximo de ideias ou soluções no começo da fase de *Ideação.*

**Prototipação:** O designer agora desenvolverá inúmeras versões do produto ou sessões específicas encontradas dentro do produto para que possam investigar as soluções geradas no estágio anterior. Os protótipos podem ser compartilhados e testados dentro do próprio time, outros departamentos e pequenos grupos de pessoas fora da equipe de design. Esta é uma fase experimental que almeja identificar a melhor solução para cada problema identificado durante os três estágios anteriores. A solução é implementada com protótipos e, uma por uma, são investigadas e são aceitas, melhoradas, investigadas ou rejeitadas com base na experiência dos usuários. Ao final deste estágio, o designer terá uma melhor ideia das restrições e inviabilidades do produto e dos problemas, tendo uma ideia mais clara de como usuários reais irão se comportar, pensar e sentir quando interagir com o produto.

**Teste:** Os designers e avaliadores testam rigorosamente o produto completo utilizando as melhores soluções da fase de *Prototipação*. Esta é a etapa final do *Design Thinking*, mas no processo iterativo, os resultados obtidos durante a etapa de *Teste* frequentemente são utilizados para redefinir um ou mais problemas e conseguir um maior entendimento dos usuários, condições de uso, como as pessoas pensam, se comportam, sentem e para empatizar. Mudanças, refinamentos e alterações são feitos para desenvolver soluções para os problemas e geram um conhecimento mais aprofundado do produto e dos usuários possível.

Embora tenhamos desenhado as etapas do *Design Thinking* de forma linear, devemos levar em consideração que, na prática, o processo toma uma forma mais flexível e não linear. Os resultados da fase de teste podem revelar *insights* sobre os usuários, que podem levar para outras sessões de *brainstorming* ou o desenvolvimento de novos protótipos. As etapas não são sempre sequenciais e podem ser feitas paralelamente.

# <span id="page-14-0"></span>3. Empatia:

Esta primeira etapa do *Design Thinking* consiste em obter um entendimento empático do problema a ser resolvido.O método não funciona se o designer não tiver em mente para quem ele está desenvolvendo as soluções. Para se obter empatia, a *Interaction Design Foundation* recomenda que os designers observem as pessoas em seu ambiente natural de forma passiva ou realize entrevistas. Além disso, imaginar-se nas circunstâncias em que o usuário se encontra e tentar se imaginar como eles pode gerar um conhecimento mais aprofundado da sua situação. Existem diversos métodos recomendados pela *Interaction Design Foundation*, utilizamos os métodos descritos abaixo para obter a maior quantidade de dados possíveis.

#### <span id="page-14-1"></span>**3.1 Assumir um Mindset de iniciante**

O *Interaction Design Foundation* aponta que para empatizar com os usuários, devemos adotar a forma de pensar de um iniciante. Isso significa que, como designers, devemos fazer o melhor para deixar de lado nossas suposições e experiências quando estamos observando o objeto de estudo. Nossas experiências de vida criam suposições , que utilizamos para explicar o mundo a nossa volta. Entretanto, esse processo afeta nossa habilidade de sermos empáticos de forma realista com as pessoas que observamos. Como deixar de lado nossas suposições é impossível, devemos nos lembrar de nunca julgar o que é observado, mas questionar *tudo*, mesmo que você ache que saiba a resposta, e realmente escutar o que as pessoas estão dizendo.

### <span id="page-14-2"></span>**3.2 Perguntar "O quê? Como? Por que?"**

Ao se fazer essas perguntas podemos passar de uma observação concreta livre de suposições para motivações mais abstratas que influenciam as ações observadas. Ao se perguntar "O quê?", registramos os detalhes (e não as suposições) do que aconteceu. No "Como?" analisamos como a pessoa está fazendo o que está fazendo (a pessoa está tendo muito esforço? Ela está sorrindo ou franzindo a testa?). E por final, ao analisar o "Por quê?" fazemos palpites a respeito das motivações e emoções da pessoa observada.

#### <span id="page-15-0"></span>**3.3 Estudos de usuários baseados em gravações**

A gravação dos usuários alvo ajudam a descobrir as necessidades que as pessoas têm e que elas podem até não estarem cientes sobre. Pode ajudar a guiar os esforços de inovação, identificar e descobrir sentimentos que guiam comportamentos.

Nestes estudos os usuários estão sendo gravados, seja por foto, vídeo ou áudio, em um ambiente natural. Por exemplo, você pode observar um grupo que pertence ou possui comportamentos ou características da sua audiência alvo, os grava enquanto estão experimentando os problemas que você está querendo resolver. Essas observações podem servir como lembrete futuro, contendo o que os usuários relataram, os sentimentos e comportamentos identificados.

#### <span id="page-15-1"></span>**3.4 Entrevistas**

Entrevistas presenciais podem ser uma forma produtiva de se conectar com pessoas reais e conseguir *insights.* Falar diretamente com as pessoas para quem você está desenhando a plataforma pode ser a melhor forma de entendimento de suas vontades, esperanças, desejos e objetivos. Os benefícios são similares ao de "Estudo de usuário baseado em gravações", mas as entrevistas oferecem maior intimidade e objetividade do que outros métodos de observação.

#### <span id="page-15-2"></span>**3.5 Aplicativo atual**

Nas imagens abaixo podemos observar a estética e estrutura do aplicativo YoloClub. Nota-se que o aplicativo utiliza fontes serifadas e sem serifa, tons mais escuros, iconografia impessoal e a logo não transmite os mesmos ideais da plataforma.

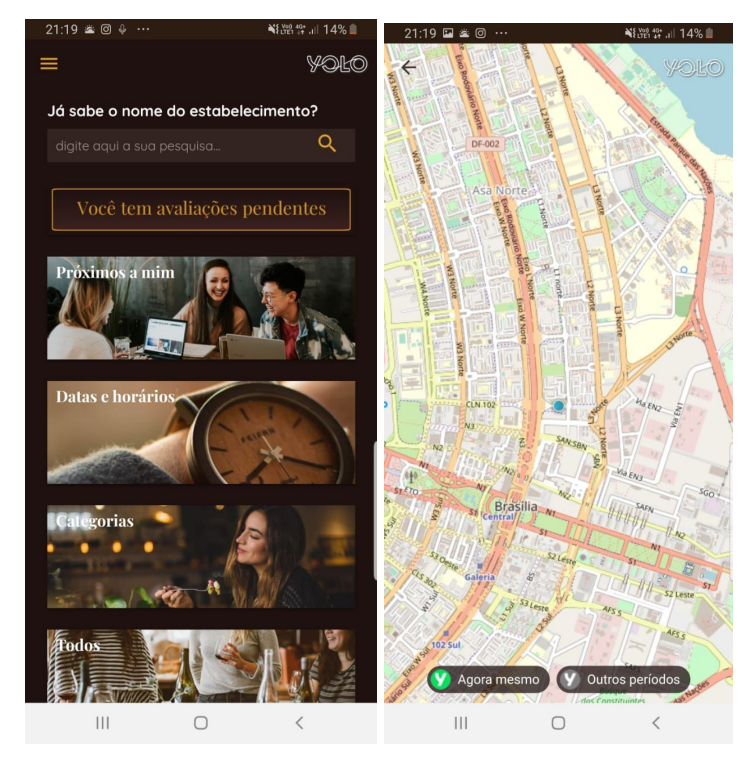

#### Figura 1 - Página inicial e mapa do YoloClub

Fonte: Aplicativo YoloClub, 2019.

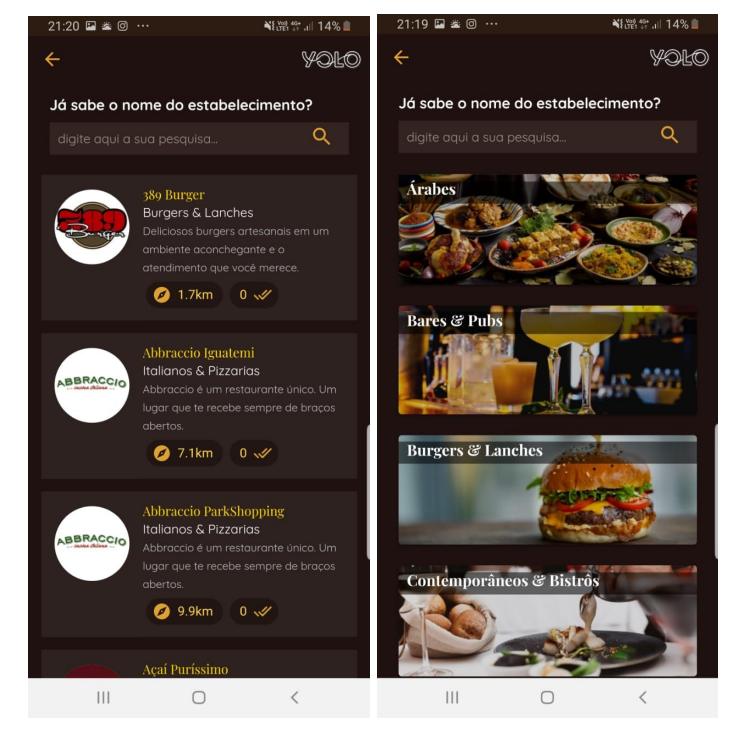

Figura 2 - Todos os restaurantes e categorias YoloClub

Fonte: Aplicativo YoloClub, 2019.

# <span id="page-17-0"></span>4. Aplicação dos Métodos:

As técnicas sugeridas pelo *Interaction Design Foundation* foram aplicadas na forma de entrevistas e teste de usabilidade da plataforma atual do YoloClub para se identificar os principais problemas e frustrações que os usuários tiveram ao interagir com a plataforma.

Para que possamos de fato testar a usabilidade do projeto delimitaremos o conceito de usabilidade e quais são os critérios de avaliação dos testes que guiarão o processo do redesenho da plataforma Yolo CLub. Os testes feitos se encontram no apêndice deste estudo.

A usabilidade está relacionada diretamente com a interface da plataforma, que em conjunto com o usuário e o hardware formam os principais componentes da Interação Humano-Computador (Martins, 1995, p.21).

A usabilidade torna possível o uso da plataforma com satisfação, eficácia e eficiência na realização das tarefas, sendo inerente a qualquer documento (Babo, 1996, p.46). Um software pode ser funcional, porém, se a sua usabilidade não for boa, o utilizador irá rejeitá-lo.

Utilizaremos como base para julgar a usabilidade dos protótipos e wireframes criados, os três aspectos da usabilidade de Smith e Mayes (1996): facilidade de aprendizagem, facilidade de utilização e satisfação no uso do sistema pelo utilizador.

#### <span id="page-17-1"></span>**4.1 Fácil de Aprender:**

Ser fácil de aprender é um dos aspectos mais importantes da usabilidade e que tem impacto direto na escolha do usuário entre plataformas similares. Nielsen (1993) propõe que a facilidade do aprendizado deve-se ser testada até em usuários com pouca experiência, e que ao se fazer isso é possível a medição do tempo que demora para que o usuário consiga sentir-se confortável navegando na plataforma.

O usuário deve compreender com facilidade a interface, os diferentes percursos e o que pode fazer no documento. Para que isso seja possível, as instruções dadas ao usuário devem ser claras, concisas e aparecer à medida que o usuário navega.

Deve-se avaliar se as informações sendo transmitidas para o usuário são de fato necessárias ou se estão atrapalhando e confundindo o usuário. Dispor um texto longo demais no início do documento sobre como operar a ferramenta pode apresentar-se ineficiente e irritar o usuário.

Entretanto, o acesso a algum tipo de ajuda deve estar presente na plataforma para quando for necessário. Ajuda excessivas aborrece e frustra o usuário, mas a falta de ajuda desorienta e pode impossibilitar o uso da plataforma por usuários inexperientes.

#### <span id="page-18-0"></span>**4.2 Fácil de Utilizar:**

Após o processo de aprendizado, o usuário deve conseguir utilizar a plataforma facilmente, mesmo se a utiliza raramente.

#### <span id="page-18-1"></span>**4.3 Satisfação:**

O usuário gosta de navegar na plataforma, seja pela interface, conteúdo, estrutura, e interação, entre outros. Já existem vários testes para medir a satisfação do utilizador como o SUMI (Software Usability Measurement Inventory) e o QUIS (Questionnaire for User Interface Satisfaction).

Para entender como os usuários interagiam com a plataforma, foram realizados testes com 5 pessoas, como sugere Nielsen: (Chicago, 2010) no artigo "Porque você só precisa aplicar teste de usabilidade em 5 usuários". Os testes de usabilidade realizados com as primeiras pessoas gera a maior quantidade de informação, visto que após a aplicação de poucos testes de usabilidade muitas informações se repetem, diminuindo o retorno.

Os testes de usabilidade foram aplicados em locais neutros e com pessoas que já estavam familiarizadas com o sistema operacional do celular disponível para o teste. Os usuários receberam uma situação hipotética para guiá-los a realizar uma ação específica da plataforma dada pelo entrevistador. Antes do teste ser aplicado, os usuários foram devidamente instruídos seguindo o roteiro de entrevista encontrado no apêndice deste trabalho, e as conversas foram gravadas pelo <span id="page-19-0"></span>gravador de voz do celular de teste. Após a aplicação dos testes a transcrição e resumo do conteúdo compilado foi realizada.

## 5. Definição do Problema

De acordo com a *Interaction Design Foundation,* para se definir um problema as informações colhidas na fase de *Empatia* deverão ser sintetizadas, organizadas e colocadas como "Declaração de problema" (*problem statement)* centrada no usuário*.* A declaração do problema muda a maneira que nos relacionamos com os problemas, levando a uma abordagem que está focada nas soluções para o usuário e não no problema em si. Existem diferentes técnicas para auxiliar a definir o problema. Neste trabalho, utilizamos o "*Point Of View Statement"* e o "*How Might We…"* .

O *Point Of View Statement (POV)* é uma forma de criar uma declaração de problema significativa e passível de ação. O POV é criado a partir do conhecimento que se tem do usuário e suas necessidades, e devem criar frases que estimulam ações que resolvam o problema focando em três elementos: Usuário, necessidade e *insight*. A estrutura da declaração POV é criada na estrutura: [ **Usuário**… (descrição) ] precisa [ **O que ele precisa**… (Verbo) ] porque [ *insight…* (convincente) ].

O *How Might We* é mais utilizado para guiar processos de *Brainstorm* por gerar perguntas mais amplas, dando espaço para técnicas de associação livre. Essas perguntas costumam gerar respostas mais variadas.Essas perguntas normalmente começam com "Como podemos…." e são sempre focadas no usuário e não na plataforma ou quem a controla. As perguntas tem que ser abertas o suficiente para permitirem diferentes ideias, e focada o suficiente para que sejam gerenciáveis e factíveis.

Abaixo encontram-se as perguntas que guiarão o processo de ideação e uma breve descrição do problema encontrado.

### <span id="page-19-1"></span>**5.1 Point Of View Statement:**

**O usuário está confuso e precisa de uma melhor orientação para que encontrem restaurantes que se encontram na localidade.**

Ao navegar pela mapa fornecido na seção "próximos a mim", uma parcela grande dos usuários relatou que não conseguiram navegar de forma fluida para atingir os objetivos que tinham com a ferramenta, gerando frustrações no uso. Os ícones nesta seção, embora tenham sido programados para levar para o restaurante em questão, não estavam funcionando corretamente. A área clicável demonstrou ser pequena, dificultando o acesso do usuário. Além disso, o fato do mapa ser mostrado de um ponto qualquer de Brasília, e não mostrar onde o usuário se encontra foi dito como confuso. Em geral as pessoas testadas não conseguiram concluir as ações determinadas nesta seção. Este é um fato preocupante, já que todos os entrevistados começaram sua utilização nesta categoria, demonstrando a importância que tem quando o usuário acessa a plataforma pela primeira vez.

#### **Como ajudar os usuários a decidir qual restaurante ir?**

Observou-se que todos os usuários testados não sabiam onde conseguiriam o desconto, então todos precisaram passar por um processo de busca do aplicativo. Alguns usuários relataram a falta de sugestões e formas de saber se o restaurante era realmente bom ou não como um defeito da plataforma. Neste sentido, nenhum usuário utilizou a ferramenta de busca por data e horário do aplicativo, levando a um questionamento se esta área é realmente necessária. Em geral, os usuários optaram por sessões onde poderiam encontrar sugestões de onde comer.

### **O usuário precisa navegar com agilidade na plataforma para que não se sinta desestimulado ao utilizar a plataforma e migre para a concorrência**

Muitas pessoas relataram que o tempo de espera entre ações está demorada. Em geral, a plataforma demora 2 segundos para que carregue de uma página a outra. Notou-se que isso tornou a experiência mais arrastada, as pessoas estavam cansando de utilizar a ferramenta e começaram a ficar desmotivados a tomar certos percursos dentro do aplicativo pelo tempo de espera. Isto é visível ainda mais no tempo de carregamento e de atualização do mapa em tempo real. Isto foi comentado em inúmeros testes de usabilidade da plataforma.

#### **Como facilitar o processo de desconto?**

Quando o usuário não conhecia a plataforma ele eventualmente reconhecia o padrão nos descontos oferecidos, mas isso demorou mais tempo do que o previsto. Assim que alguns usuários reconheceram que o padrão dos descontos seguia o modelo "compre um ganhe um", reconheceram que o aplicativo peca em tornar a informação mais explícita, pois eles haviam pensado que os descontos podem variar, como acontece no *Chef's Club* e no *DuoGourmet*. Notou-se que o processo de retirada do cupom confundia muito os usuários .Ao receber o cupom, o usuário não reconhece que a próxima etapa do processo é realizada no restaurante, após sua refeição, levando-os a avaliarem o restaurante sem saberem que estão avaliando o estabelecimento. Observou-se que parte do problema foi a falta de identificação que as estrelas eram clicáveis, já que pareciam já estar preenchidas. Uma vez avaliado, os usuários não conseguiram alterar a avaliação. Isso se torna um grande problema pois afeta a esfera dos usuários e também a dos restaurantes parceiros. Uma das grandes vantagens do aplicativo pelo ponto de vista dos restaurantes é o feedback obtido, sem isso, os restaurantes perdem motivação de se tornarem parceiros, prejudicando a plataforma.

#### **Como fazer o usuário reconhecer o valor da plataforma?**

A dúvida sobre o custo-benefício dos planos foi feita por alguns usuários. Ao terem sido perguntados se utilizam a plataforma, 3 dos 5 usuários responderam que sim. Os outros dois ficaram em dúvida e disseram que teria que fazer pesquisas antes de aderir aos planos para saber o que outros usuários pensam sobre a plataforma.

### **Os usuários estão desinteressados pelo aspecto visual do aplicativo e precisam se sentirem confortáveis e atraídos para terem uma experiência mais agradável.**

Quando perguntado sobre a estética da interface, apenas 1 usuário demonstrou que se sentiu atraído pela identidade visual do aplicativo. 3 usuários reclamaram da fonte utilizada, informando que achava que tinha algo estranho com a fonte apresentada, mas não sabiam dizer o porque. 3 usuários reclamaram das cores escolhidas. Embora os participantes tenham entendido que as cores tentavam passar a ideia de algo sofisticado, foi apontado que as cores utilizadas não eram acolhedoras e não as agradava. O logotipo foi elogiado unanimemente pelos entrevistados, mas 2 usuários reconheceram que o logotipo parecia não conversar com a interface, uma vez que parece ser moderno e atual e a interface passa a impressão de ser mais antiga e rústica.

### **Como auxiliar os usuários a encontrarem o que procuram com mais facilidade?**

Algumas sessões não trazem o resultado esperado pelo usuário. "Datas e Horários" e "Próximos a mim" foram telas que não geraram nenhum retorno para os usuários, embora todos tenham passado por elas em algum momento durante a busca. Isso leva ao questionamento da razão disto ocorrer. Se as seções não despertam o interesse do usuário, eles não teriam entrado para averiguar as opções. O fato de todos os usuários terem entrado pelo menos para ver como as sessões são divididas e filtradas, mostra que as categorias despertam o interesse do usuário, mas não trazem o retorno que eles esperam. A taxa de insatisfação com as telas atualmente é alarmante pois ao não encontrar as opções de filtragem desejadas para a conclusão, os usuários sentem falta de confiança na ferramenta, podendo levar a não adesão ou a uma experiência ruim de navegação.

#### <span id="page-22-0"></span>**5.2 Personas**

No *Design Thinking*, é comum que se crie *Personas* para guiar o processo de *Ideação*, dando um toque humano para a pesquisa. A criação de *personas* cria arquétipos que, de acordo com o *Interaction Design Foundation,* se demonstra uma ferramenta que traz resultados significativos para a fase seguinte. Os arquétipos gerados são fictícios e são uma síntese de um grupo de indivíduos que compartilham certos interesses, objetivos e problemas. Ao se criar personas os padrões dos usuários se tornam mais definidos na pesquisa, uma vez que eles representam o público alvo para qual o produto final foi criado.

No apêndice deste trabalho encontra-se disponível três personas criadas com o auxílio de uma ferramenta especializada em criar personas criada pela *Rockcontent*. A página geradordepersonas.com.br é utilizada comumente para o desenvolvimento de personas para produtos digitais e sintetiza as informações das personas, criando um documento ilustrativo para tornar os arquétipos em algo mais real e, consequentemente, mais identificável para os designers.

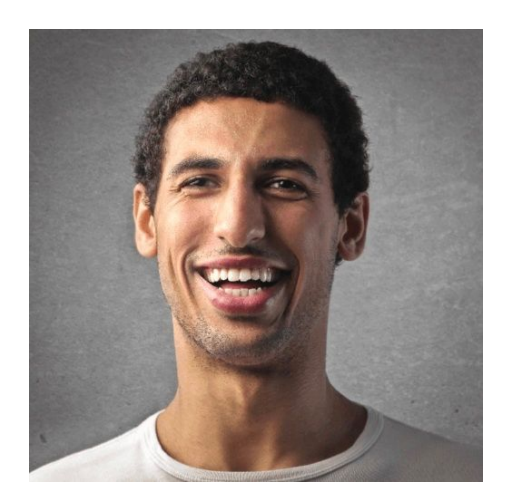

**Carlos Alberto**

*Gerente de Produção*

**Empresa:** Trabalha em uma empresa que faz produtos hospitalares **Idade:** 32 anos **Genêro:** Masculino **Educação:** Ensino superior **Mídias:** Whatsapp, Instagram, intranet e blogs

**Objetivos:** Carlos Alberto tem 2 filhos e é casado. Por querer juntar dinheiro para seus filhos, Carlos Alberto tenta economizar nas suas saídas com sua mulher, procurando alternativas mais acessíveis mas sem perder o conforto ou status que está acostumado.

**Desafios:** Como Carlos Alberto tem 2 filhos, para que possa sair com sua mulher ele precisa de uma babá. Como ela fica de noite duas vezes por semana, o casal precisa decidir e se planejar com antecedência para que possam usufruir da melhor forma o tempo em que estão juntos.

**Como minha empresa pode ajudá-la:** O YoloClub oferece uma plataforma onde o Carlos Alberto pode escolher os restaurantes de acordo com o dia da semana disponível para poder jantar com sua mulher. Além de economizar no jantar, o casal consegue programar sua noite com antecedência.

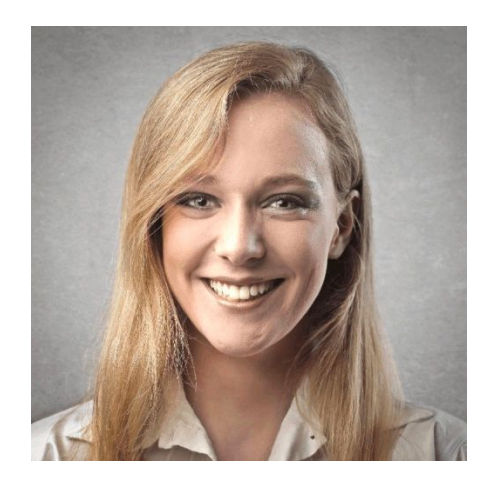

**Ana Flávia** *Assistente Administrativa*

**Empresa:** Ana Flávia trabalha em uma empresa que produz próteses dentárias para clínicas odontológicas

**Idade:** 29 anos

**Genêro:** Feminino

**Educação:** Mestrado

**Mídias:** Usa ativamente o instagram e whatsapp

**Objetivos:** Ana Flávia namora e gosta de explorar e conhecer diferentes tipos de restaurantes em Brasília e se orgulha em ser a pessoa que seus amigos falam quando precisam de referências de lugares para comer.

**Desafios:** Como Ana Flávia gosta de visitar os restaurantes mais variados de Brasília, às vezes visita o mesmo lugar duas vezes pensando que nunca havia visitado antes. Além disso, gosta de sair regularmente para conhecer novos lugares e acaba se endividando por isso.

**Como minha empresa pode ajudá-la:** O YoloClub é perfeito para pessoas que gostam de se aventurar em novos restaurantes. Como o aplicativo mantém o registro dos restaurantes visitados, ela consegue saber quais restaurantes parceiros do YoloClub ela já frequentou, evitando repetir de restaurante.

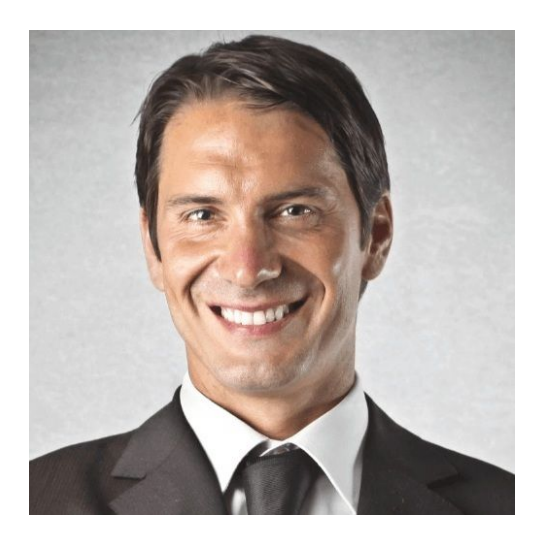

**Bernardo Blanccio** *Representante Comercial*

**Empresa:** Distribuidora de produtos hospitalares

**Idade:** 40 anos

**Genêro:** Masculino

**Educação:** Ensino superior

**Mídias:** Usa ativamente o whatsapp e instagram para auxiliar em suas vendas

**Objetivos:** Bernardo quer levar seus clientes vips para lugares prestigiados de Brasília sem gastar muito.

**Desafios:** Bernardo está passando por um período de poucas vendas em sua empresa. Para tentar reconciliar antigos clientes, pensou que uma boa estratégia seria convidá-los para comer em algum lugar e tentar resgatar contas antigas para conseguir pagar despesas pessoais atrasadas.

**Como minha empresa pode ajudá-la:** O YoloClub oferece uma variedade de restaurantes bem avaliados por toda Brasília com preços acessíveis.

#### <span id="page-26-0"></span>**5.3 Análise de Similares**

A análise de similares é uma ferramenta de design com foco na estratégia, onde são identificados pontos negativos e positivos de aplicativos com propostas similares às do produto que será criado [PAZMINO, 2015]. Ao analisar os similares devemos estar atentos não só no que diverge de um aplicativo para outro mas principalmente os aspectos semelhantes das plataformas. Neste contexto o aplicativo "Chefs Club" é o principal concorrente e o que mais se assemelha ao YoloClub. Outros aplicativos da categoria de cupons para restaurantes também foram vistos, mas pela sua semelhança com o YoloClub, o Chef's Club foi analisado com maior profundidade.

#### <span id="page-26-1"></span>**5.3.1 Chef's Club**

O aplicativo *Chef's Club* também funciona por meio de assinaturas. O tipo de desconto oferecido se distingue do YoloClub na bonificação oferecida. Enquanto o *Chef's Club* apresenta descontos que costumam variar de 15 a 30%, o YoloClub apresenta uma oferta no estilo "Compre um e ganhe o outro".

Para aderir mais usuários, eles oferecem um mês de teste na plataforma, onde o usuário pode experimentar o produto antes de comprar, esta técnica é conhecida como *FreeTrial Marketing* e tem uma alta aderência entre empresas digitais que oferecem descontos. Muitas pessoas tendem a tentar aproveitar ao máximo os benefícios oferecidos, criando uma rotina de utilização e criando a impressão de que o usuário precisa do aplicativo. Além disso, os usuários são relutantes a testar novos produtos, e que o período de teste é um incentivador importante para a divulgação hoje em dia (eSalestrack, 2010).

Outra funcionalidade do aplicativo é que o usuário pode convidar amigos para conseguir descontos na plataforma. Esta é uma das táticas do Marketing de Indicação e é utilizada por grandes empresas digitais como *iFood, DropBox, AirBnb, Netflix* e *Uber*. Em aplicativos é comum encontrar este tipo de bonificação para incentivar recomendações, aumentando o tráfego de visitantes, levando a um maior fluxo de usuários novos.

O *Chef's Club* segue uma estética de design *clean*, onde possui telas que utilizam bastante espaço em branco em sua composição, utilizando cores para realçar descontos, estrelas de avaliação e botões de destaque. Os ícones pertencem a um estilo *Lineal*, observado em diversas aplicações em mobile. Neste ambiente, as imagens dos restaurantes e da comida parecem realçadas, visto que não competem visualmente com outros elementos da tela.

O aplicativo possui apenas um menu inferior com 4 categorias: Início, Busca, Histórico e Perfil. A tela inicial exibe os restaurantes próximos e os recomendados para agora. Um menu superior foi adicionado, oferecendo mais opções de navegabilidade: agora, almoço, jantar e reserva. Os filtros da plataforma são extensos, tendo filtro para cidade, número de pessoas, data, horário, culinária, preço por pessoa e bairro. Ao utilizar o aplicativo, foi notado que a maioria destes filtros se provaram desnecessários.

A seção "Perfil" mostra um gráfico de barras demonstrando quanto tempo falta para a assinatura acabar. Logo abaixo, são apresentadas duas categorias principais contendo diversos subitens. Essas categorias são "Conta" e "Dúvidas e Sugestões". O aplicativo evoca a sensação de que não possui uma identidade própria por não ter personalidade. Aparenta ser vazio e com pouco conteúdo, embora consiga abranger diversos itens dentro de categorias.

Vemos que o *Chef'sClub* é bem funcional. Sua navegação é intuitiva e ele sintetiza todas as informações de forma simples. Esta simplicidade vem a custo da personalidade do aplicativo.

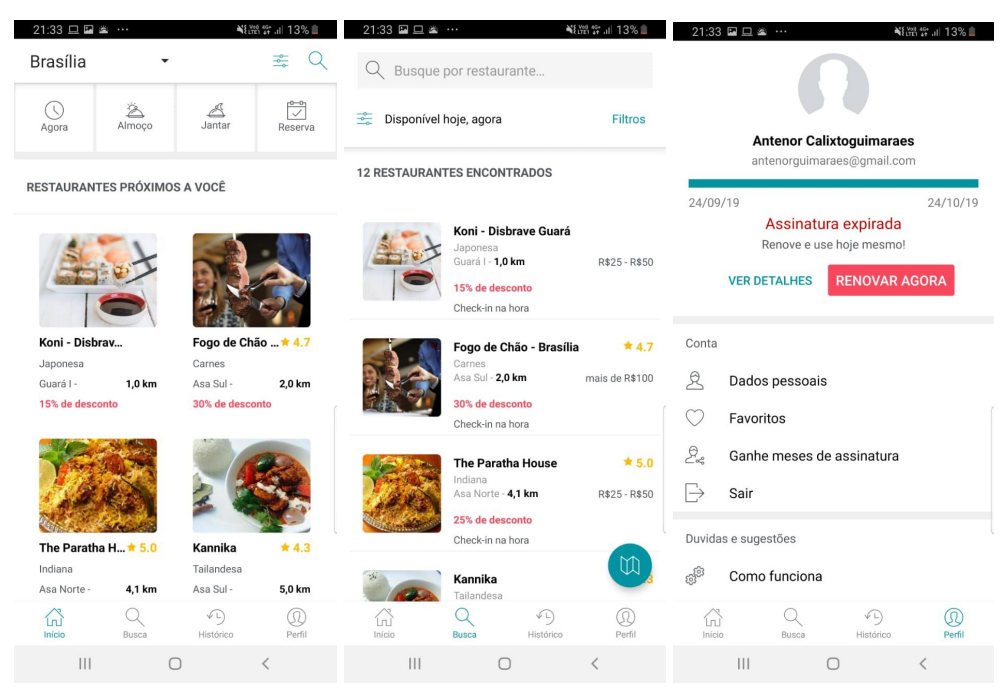

Figura 3 - Interface do aplicativo Chef's Club

Fonte: Aplicativo Chef's Club

# <span id="page-29-0"></span>6. Ideação

Nesta fase soluções são criadas para as perguntas feitas na etapa anterior. Existem diversos métodos para auxiliar o processo de ideação. Uma das formas mais conhecidas para se criar ideias é através do *brainstorming*, por ser um processo onde os participantes podem sugerir ideias livremente, sem se preocupar se ela é boa ou ruim, implementável ou não. Neste processo, várias ideias são geradas em equipe, com os participantes elaborando ideias e soluções a partir da contribuição dos outros membros da equipe, sem desmerecer ou criticar as ideias sugeridas. O foco é somar os pensamentos para criar uma solução em conjunto, e não restringi-los, criando um arsenal de possíveis respostas para o mesmo problema. Quando o processo de *Brainstorming* é realizado individualmente, é nomeado de *Braindumping*, embora parta do mesmo princípio de pensamento livre e procedimento. É recomendado que as ideias sejam escritas em um pedaço de papel ou *post-it* e dispostas em alguma superfície para facilitar a visualização e organização das soluções geradas.

Após o preenchimento dos *Post-its* pelo processo de *Braindumping*, uma curadoria foi feita para que permanecesse apenas as ideias que realmente poderiam ser implementadas. Segue abaixo a transcrição desta etapa:

#### <span id="page-29-1"></span>**6.1 Braindunping:**

**O usuário está confuso e precisa de uma melhor orientação para que encontrem restaurantes que se encontram na localidade.**

Mapa Sugestivo;

Previsão de tempo de chegada até o restaurante; Exemplos de restaurantes próximos na tela inicial; Busca por região; Localização atual;

Ícones maiores e com áreas clicáveis maiores;

Trajeto até o restaurante aparece no mapa.

#### **Como ajudar os usuários a decidir qual restaurante ir?**

Filtro de Preço;

Avaliação dos outros usuários;

Sugestão do dia;

Pratos novos;

Filtros mais eficazes;

Sistema de busca auto completável e que sugira termos de pesquisa;

Notificação Push;

Mais imagens;

Layout mais simples;

Filtro por região;

Cardápio disponível;

Seção de similares aos já visitados "Talvez você goste".

### **O usuário precisa navegar com agilidade na plataforma para que não se sinta desestimulado ao utilizar a plataforma e migre para a concorrência.**

Menos transições de telas;

Mais simples;

Animação de tempo de carregamento menor;

Utilização do google maps para simplificar o mapa;

Animações de retorno de ação;

Transições animadas;

Opções de atalho;

Maiores possibilidades de caminhos;

Atalhos de fluxo para usuários frequentes;

Login automático;

Login pelo facebook e outras redes sociais;

Pagamento com boleto;

Mensagens de erro;

Feedback das etapas feitas;

Demonstração de quantas etapas faltam para finalizar ações.

#### **Como facilitar o processo de desconto?**

Explicação da promoção para usuários novos; Etapas mais claras; Ordenamento de acordo com o processo de retirada do ticket; Regras de utilização mais visual; Padrão de desconto mais explícito; QR code; Avaliação mais clara do que se está sendo avaliado; Possibilidade de alterar avaliações já feitas; Resgate de token recém gerado com facilidade

#### **Como fazer o usuário reconhecer o valor da plataforma?**

Adicionar valor economizado; Explicação dos planos disponíveis com recomendação para o tipo de usuário; Política de dinheiro de volta; Um mês gratuito para novos usuários; Depoimento de outros usuários; Notificação para o usuário avaliar o aplicativo na AppStore; Botão de compartilhamento; Marketing de recomendação.

## **Os usuários estão desinteressados pelo aspecto visual do aplicativo e precisam se sentirem confortáveis e atraídos para terem uma experiência mais agradável.**

Consistencia;

Clean;

Uma família tipográfica com pluralidade de pesos;

Interface acolhedora;

Conceito de Elegância;

Interface feliz e amigável;

Áreas de respiro;

Iconografia mais alegre;

Animações;

Simplicidade;

Indicações de ações navegáveis.

# <span id="page-33-0"></span>6. Ideação

#### **Sugestões de lugares em "Próximos a mim"**

Como os usuários estavam tendo dificuldades para se encontrar no mapa e encontrar outros restaurantes, a forma de se navegar precisa de mudanças drásticas. Cards no canto inferior da tela foram idealizados para indicar os restaurantes mais próximos em uma lista, contendo o nome do restaurante, a categoria e a distância, com a intenção de facilitar a busca do usuários. Além disso, um marcador da localização atual pode auxiliar o usuário a se encontrar no mapa. As cores do mapa serão mais neutras, para que o usuário consiga enxergar somente as informações que são realmente relevantes para ele. A ideia de colocar filtros para guiar melhor a pesquisa nesta seção terá que ser avaliada e testada para que possa ser implementada pois, ao invés de ajudar o usuário, pode acabar confundindo-o ainda mais.

#### **Correção de** *bugs* **e tempo de carregamento**

No processo de ideação, foi analisado que o tempo de carregamento afeta a experiência do usuário, trazendo sentimentos negativos pela demora que o aplicativo em sua etapa inicial possui. Somado aos inúmeros *bugs* que o aplicativo apresenta, o aplicativo passa uma ideia de ser amador, tirando a credibilidade do aplicativo. Uma forma simples de corrigir isso é alterar a duração da animação de carregamento, ou a remover completamente e corrigir os *bugs* da plataforma. Animações serão implementadas pois auxiliam o usuário a ter um feedback das ações e interações do aplicativo, levando o usuário a captar melhor a mensagem e sentir-se mais certo de sua interação com o aplicativo, além de dar dicas visuais de interação.

#### **Tela principal com exemplos e sugestões de restaurantes**

Ao entrar na tela principal, o usuário deve ser atraído pelo que levou ele a utilizar o aplicativo, por isso, foi pensado em *cards* contendo as informações de restaurantes de forma sucinta. A ideia é atrair o usuário com imagens que estimulem

o desejo ao mesmo tempo que auxiliamos o usuário na escolha do restaurante parceiro. Informações como distância, categoria, nome e avaliação são sugestões de conteúdo por serem relevantes no processo de escolha do usuário. Estas informações foram percebidas como decisivas na escolha do restaurante, por isso devem ser facilmente percebidas pelo usuário, preferivelmente com elementos gráficos que chamem a atenção do usuário mas sem confundi-lo.

#### **Lugares já visitados**

Ao ser observado que alguns usuários acham relevante saber o nome e informações de restaurantes já frequentados, seja para recomendar para algum amigo ou para não repetir o restaurante, uma seção de "Lugares já visitados" foi idealizado para a tela inicial. Aqui o usuário ao clicar nos *cards* serão direcionados para a seção de "Histórico" do aplicativo, onde ele encontrará uma lista dos restaurantes já visitados com informações que o usuário possa precisar como a data de utilização do cupom, nome do restaurante, categoria e botão de compartilhamento.

#### **Avaliação dos Restaurantes**

Para ajudar no processo de decisão, diversos aplicativos utilizam o método de avaliação de 5 estrelas. A ideia de implementar este sistema pode criar base referencial para que o usuário escolha os melhores restaurantes. As informações de avaliação na plataforma atual é útil apenas para os gestores dos restaurantes parceiros. Ao disponibilizar a informação para o público, o cliente consegue saber pelos outros consumidores quais restaurantes são bem avaliados, resultando numa economia e assertividade de escolha, impactando a satisfação do usuário final.

#### **Comentários**

Os comentários de outros usuários impacta a forma que o restaurante é percebido. Esta mudança pode adicionar um contato humano para o aplicativo através da interação entre os usuários da plataforma. Além disso, por ter um teor mais pessoal e descritivo, usuários tendem a dar mais relevância para depoimentos por aparentar ter uma maior credibilidade e alcance que os métodos de avaliação por múltipla escolha. Estes comentários pertenceriam à página descritiva do restaurante, onde o usuário encontra todas as informações e caminhos relevantes para o resgate do cupom.

#### **Marketing de Indicação**

Atualmente o YoloClub não possui uma forma de incentivo de divulgação feita pelos próprios usuários da plataforma. Gigantes do mercado de aplicativos do ramo alimentício como iFood, UberEats e Rappi oferecem benefícios para os usuários que recomendam a plataforma e para usuários novos, como visto anteriormente na análise de similares. Adotar essa estratégia pode ter um grande impacto no número de usuários da plataforma, tornando-a mais conhecida aumentando o número de usuários da plataforma e trazendo benefícios para os usuários. Ao utilizar o *Marketing de Indicação* as pessoas que já são usuários agem como promotor da marca. Ao realizar compras no meio digital, grande parte dos usuários fazem pesquisas antes de gastar dinheiro com o serviço e o produto. Um dos grandes fatores que são considerados nessas pesquisas são comentários de usuários atuais da plataforma. Quanto mais próximo a pessoa que indica é do possível novo usuário, maior é a transmissão de credibilidade percebida. A estratégia recomendada aqui é que se crie um desconto para as pessoas que recomendam a plataforma para seus amigos e familiares. Este desconto seria apresentado de 2 possíveis formas: A possibilidade do usuário utilizar o desconto novamente em restaurantes já visitados e o aumento do período de contratação do seu plano atual.
# 7. Protótipo de baixa fidelidade

Os protótipos criados foram feitos utilizando a ferramenta AdobeXD, especializada no design de aplicativos. Nesta ferramenta encontramos a possibilidade de fazer desde o esqueleto da plataforma *(wireframe)* até o design final, além de poder simular as interações entre telas. Ao se desenhar o Wireframe, já se levou em consideração a interação das telas e textos reais para guiar a forma do conteúdo, mesmo sendo um protótipo de baixa fidelidade. Desta forma, o esqueleto fica mais fidedigno ao resultado final, se encaixando melhor ao conteúdo da plataforma.

## **7.1 Wireframe**

O wireframe é o "esqueleto" de uma interface. São rascunhos em preto-e-branco ou desenhos que representam as telas que os usuários acessarão no wireframe e fornecem apenas um contorno daquilo que serão as páginas (CHAK, 2004 apud SANTA ROSA; MORAES, 2012, p. 95). De acordo com Memória (2006, p. 35), "os wireframes são um rascunho de uma tela específica que posiciona a informação e a navegação, incluindo-se aí agrupamento, ordem e hierarquia do conteúdo. É um esqueleto que organiza os elementos de interface, sem a interferência do projeto visual".

Segundo Memória (2006, p. 37), wireframes eficientes devem apresentar as seguintes características:

- A. Devem ser usados na criação de protótipos de baixa fidelidade para testes de usabilidade (mesmo que no papel): é bom levantar impressões dos usuários antes que o esforço para a construção comece para valer.
- B. Aumentar gradativamente a fidelidade das informações: wireframes podem ser produzidos rapidamente usando lápis e papel ou programas vetoriais, como Illustrator e Freehand. Começa simples e aumenta a complexidade depois.
- C. Aproveitados para que diferentes soluções sejam levantadas: as mudanças de projeto são ainda muito baratas nesta etapa, ficando mais caras no decorrer do desenvolvimento.
- D. As tarefas dos wireframes devem ser bem escolhidas Os wireframes possibilitam ao arquiteto ou designer, hierarquizar o conteúdo a fim de destacar as principais informações e organizá-las. Podendo ser feito um "caminho" do usuário com vários wireframes, tornando um storyboard

O wireframe foi utilizado no desenvolvimento do YoloClub pela diminuição do retrabalho inerente da metodologia empregada. Ao desenvolver o aplicativo está previsto que o primeiro design apresentado provavelmente encontrará diversos erros e bugs, inclusive e principalmente na hierarquia do conteúdo apresentado e navegação do usuário. Como esta técnica impacta diretamente o resultado e é amplamente difundida no mercado de prototipagem de aplicativos, o seu uso se viu necessário.

Como wireframes focam primordialmente nos percursos que o usuário tomará para concluir a ação desejada, detalhes como cores, fotos e tudo que for visualmente complexo deve ser evitado. Estes elementos, embora tenham um papel importante para a recepção do usuário, distraem o usuário e o designer do que realmente importa: os caminhos.

#### **7.1.1 Tela Inicial**

Por ser a tela mais frequentada pelos usuários, o desenvolvimento da tela inicial foi realizado primeiro. Com isso, foi desenvolvido alguns padrões e elementos visuais que permearam o trabalho como um todo, como as especificações dos cards, quais informações ele contém e as novas seções, entre outros. Aqui já foram coletadas as informações que foram consideradas relevantes para o processo de escolha do usuário. Ao serem implementadas no *wireframe*, tomou-se cuidado para colocar informações de restaurantes reais, com o intuito de prever quanto espaço as informações ocupariam. Observou-se que as informações relevantes para a decisão do usuário são: nome do restaurante; distância; categoria; disponibilidade e avaliação.

O teste realizado com usuários apontou algumas sugestões de melhoria na categorização das sessões do aplicativo e o que o usuário estava esperando neste primeiro contato. Nesta tela, já é abordado alguns problemas levantados durante o processo de *Definição*, tais como a implementação de sugestões de restaurantes, novas categorias, uma abordagem mais ilustrativa, entre outros.

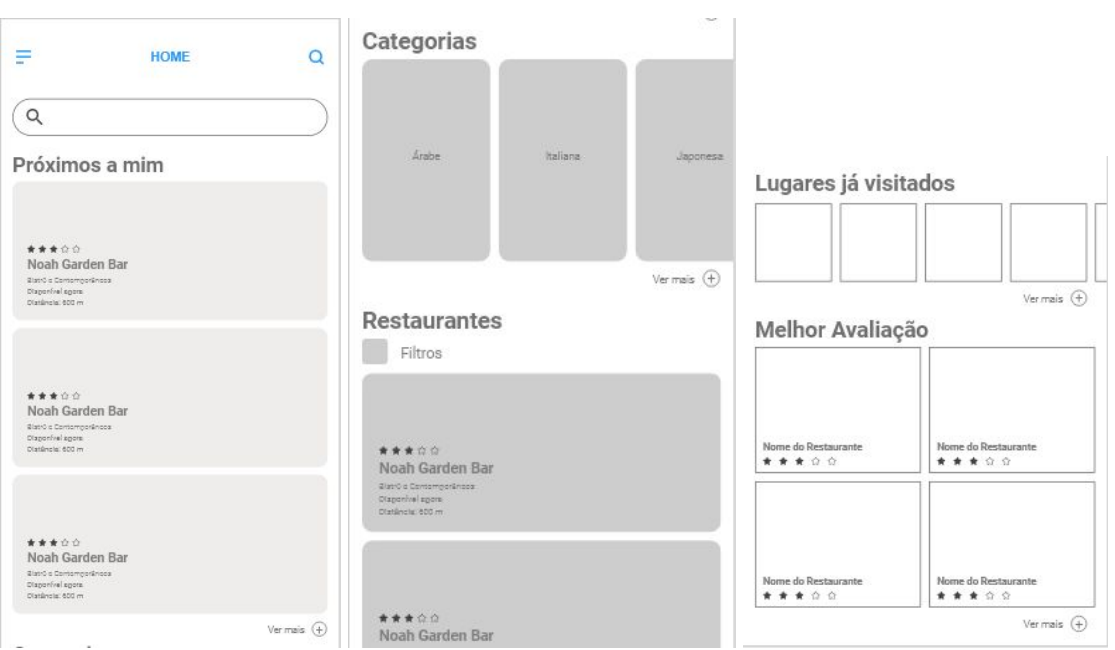

Figura 4: Tela inicial do Protótipo de Baixa Fidelidade

Fonte: Autoria própria, 2019.

Foram utilizados dois grids para a construção de conteúdo. O grid quadriculado foi ajustado para ter o lado de 4 pixels para facilitar a implementação futura do aplicativo ao facilitar o processo de *Hand-Off* do aplicativo. Já para o guia de colunas, foi estabelecido que cada uma das 4 colunas tenha a medida de 72 pixels, com 16 pixels de medianiz e 12 de margem. Ao definir estes parâmetros, foi levado em conta o alinhamento dos dois grids, por isso as medidas do grid de coluna também são múltiplas de quatro. O tamanho da fonte segue as predefinições sugeridas melo *Material Design*, assim como a escolha da família tipográfica nesta fase inicial. Alguns testes de transições de telas e animações estão sendo feitos na tentativa de prever o comportamento da ferramenta para as interações pensadas.

Os ícones já tiveram seu espaço pré estabelecido no *wireframe*. Com isso, já se obteve uma lista de ícones que fazem parte do aplicativo, tornando mais fácil a sua busca.

Figura 5 - Card de restaurante da tela inicial

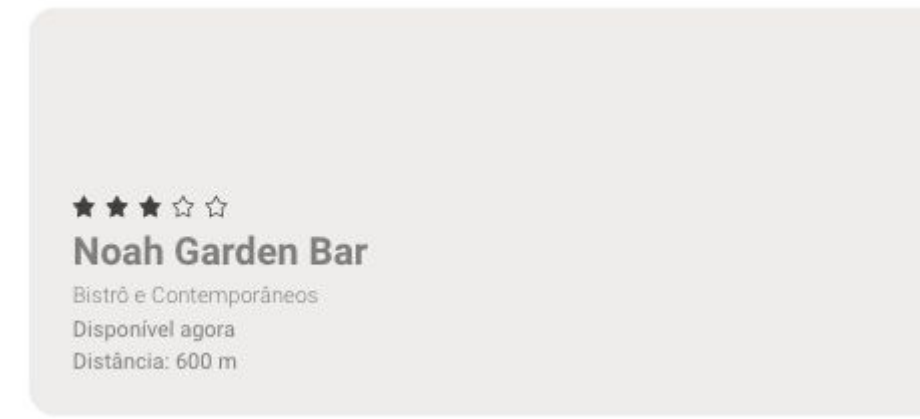

Fonte: Autoria própria, 2019.

Um dos primeiros itens de categoria presente no *layout* da tela inicial é o de "Próximos a mim", uma vez que foi a primeira escolha de diversos entrevistados. Neste card, as informações relevantes para o processo de escolha foram implementados. Aqui sugerimos restaurantes utilizando como filtro a localização do usuário e a avaliação do estabelecimento. O fundo do card será uma imagem do restaurante, disponibilizado pelo mesmo. Podemos observar que além do usuário já ter contato com restaurantes participantes nesta etapa, ele já consegue entender quais ferramentas que a plataforma dispõe para organizar e categorizar o estabelecimento, diminuindo a curva de aprendizado que se tem ao interagir com a plataforma.

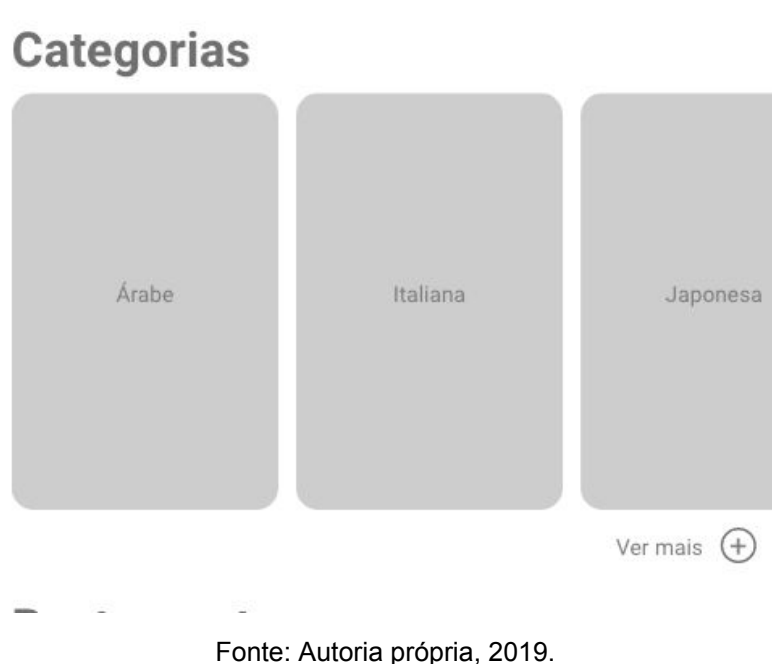

Logo em abaixo, temos a seção "Categorias", a segunda opção mais procurada pelos usuários. Nesta seção, os restaurantes foram categorizados de acordo com seu tipo de culinária e aspecto predominante. Os cards dispostos já sugerem algumas opções de categorias, onde o usuário pode arrastar a tela para o lado para ver as demais opções. O terceiro card fica parcialmente a mostra para indicar o tipo de ação esperada do usuário. Imagens foram pensadas para servirem como o fundo do *card,* e caso o usuário queira ver todas as categorias e ter mais opções de escolha, também foi adicionado o botão de "ver todas as categorias".

Figura 6 - Seção de Categorias do protótipo de baixa fidelidade

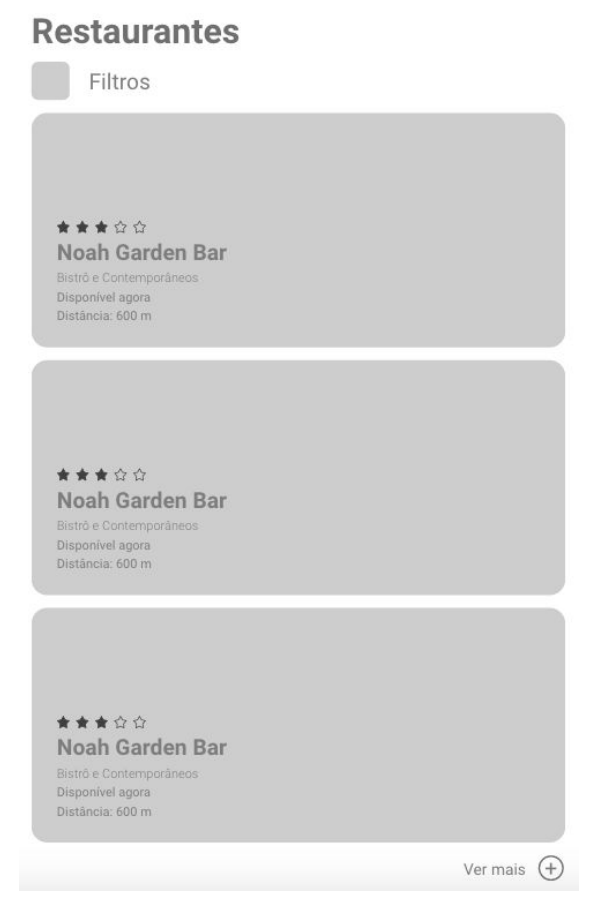

Figura 9 - Seção de Restaurantes da tela inicial do protótipo de baixa fidelidade

Fonte: Autoria própria, 2019.

Na seção de "Restaurantes" foram adicionados filtros já na tela inicial para uma filtragem rápida do conteúdo disponível, função desejada por grande parte dos usuários testados. A elaboração dos filtros será feita adiante, na prototipagem.

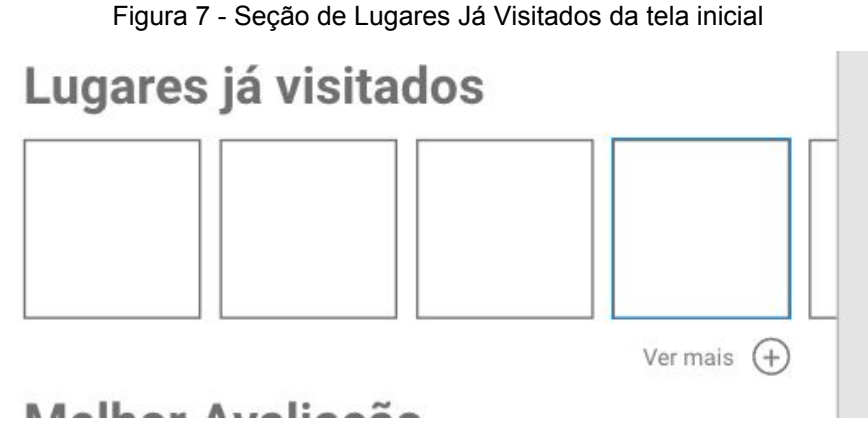

Fonte: Autoria própria, 2019.

Um recurso novo foi adicionado a tela principal. A tela de Lugares Visitados mostra o histórico dos restaurantes visitados para um rápido acesso, já que alguns restaurantes podem optar por disponibilizar o desconto em tempo integral, não só para a primeira visita.

A implementação de um recurso para incentivar os usuários a se aventurarem na busca de restaurantes não visitados foi pensada. Isso se traduz na forma de um gráfico mostrando os restaurantes já visitados e não visitados, utilizando a técnica da *gamificação* para dar benefícios aos usuários que completarem uma determinada porcentagem dos restaurantes disponíveis, incentivando ainda mais os usuários a visitarem restaurantes novos (que é o principal motivo da adoção dos restaurantes ao sistema de cupons), mas necessita-se de mais estudos para sua implementação.

Figura 8 - Seção de Melhores avaliados da tela inicial

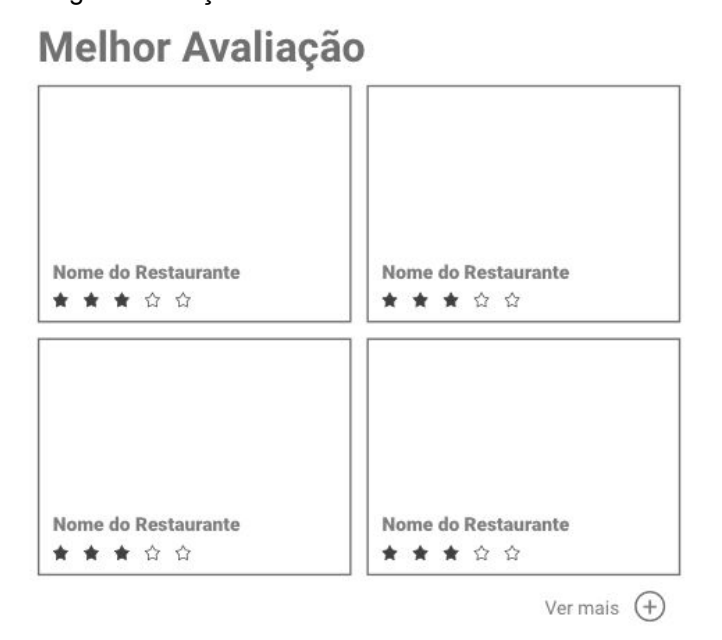

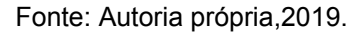

Por último, o filtro dos restaurantes melhores avaliados. Nesta seção os restaurantes são filtrados pela sua avaliação, servindo como uma opção de filtragem de conteúdo pedida pelos usuários no teste de usabilidade.

Com as sessões principais definidas, o processo de *wireframe* das telas secundárias tornou-se mais fácil e nítida. Ajustes de tamanho de fonte e disposição de elementos foram feitas após a visualização do protótipo na tela do próprio celular.

Estes ajustes foram importantes para obter uma visualização melhor do *wireframe* na mídia e dispositivo que serão utilizados pelo protótipo final. Aqui conseguimos já ter ideia de proporção e disposição de elementos e como o olho percebe isso nas telas de dispositivos móveis.

#### **7.1.2 Restaurante Selecionado**

A segunda tela a ser desenvolvida foi a do restaurante selecionado. A tela em questão é essencial para o aplicativo pois diversas ações convergem para ela. É onde o usuário consegue ter um contato maior com o restaurante escolhido, servindo como mostruário do estabelecimento.

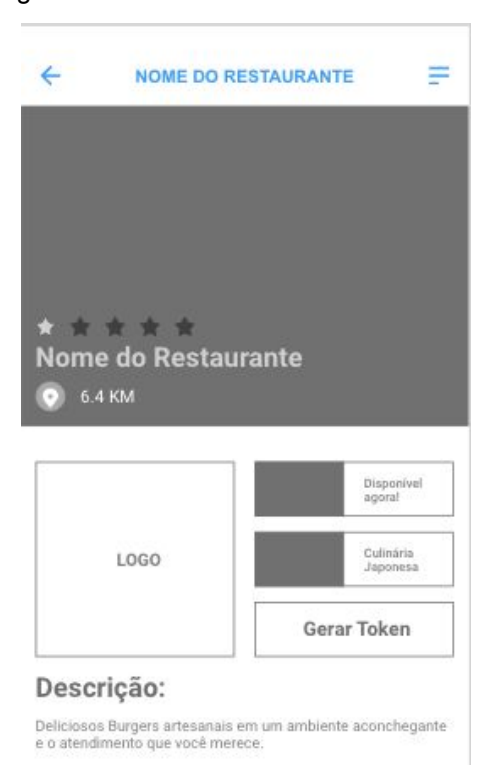

Figura 9 - Tela do restaurante selecionado

Fonte: Autoria própria, 2019.

O primeiro contato que o usuário tem com essa tela, são as informações básicas do restaurante, como a categoria do restaurante, a avaliação geral, se ele está disponível agora e qual a distância que ele se encontra. O botão de "gerar token" permanece aqui, porém, diferentemente da plataforma atual da YoloClub, um aviso aparece em *pop up* na tela para avisar que a próxima seção deverá ser feita no próprio restaurante, após a refeição.

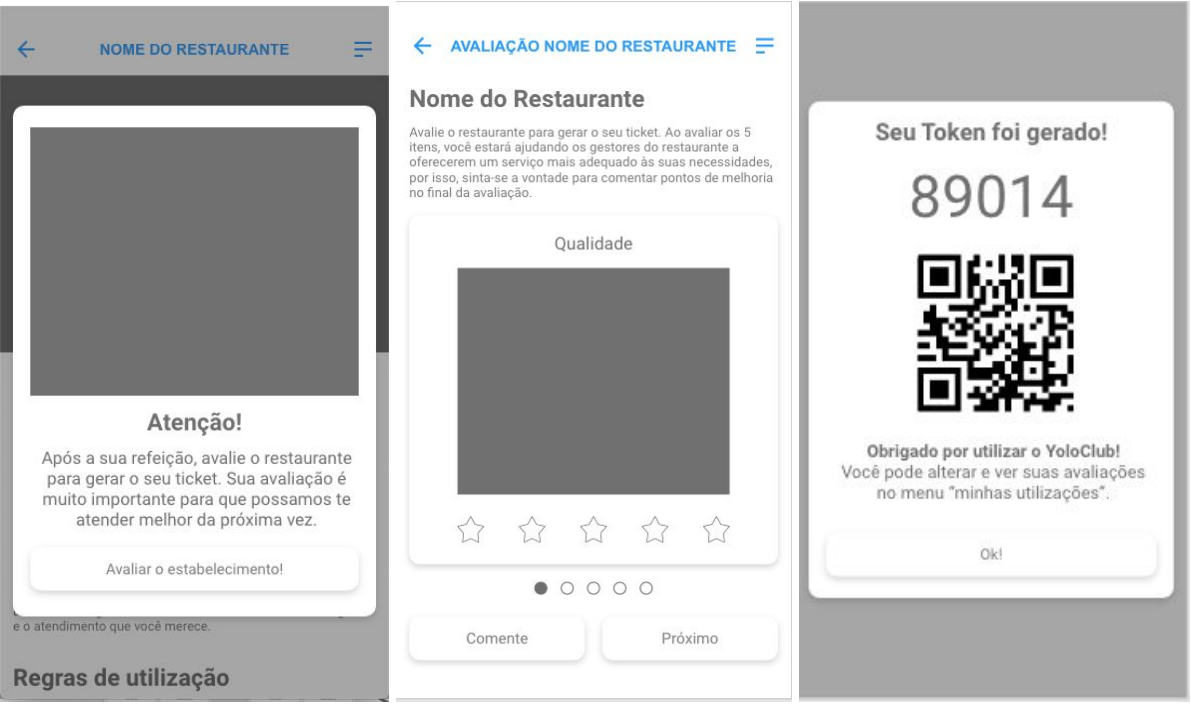

#### Figura 10 - Processo de retirada do cupom de desconto

Fonte: Autoria própria, 2019.

A avaliação do restaurante utiliza os mesmos 5 parâmetros que estão presentes no aplicativo atual, mas eles são dispostos separadamente, para que o usuário foque em um de cada vez. Abaixo a pessoa pode fazer um comentário sobre o estabelecimento, ou prosseguir com o restante da avaliação. Ao concluir, uma tela de *popup* aparece para disponibilizar o token pela numeração, ou QR code. Com essas alterações, acredita-se que o processo de retirada do cupom, bem como a explicação de como o processo ocorre em etapas mais claras, facilita o entendimento e navegação do usuário sobre todo o processo de retirada de cupom, melhorando a navegabilidade da plataforma e facilitando o seu uso.

Nas informações do restaurante, os restaurantes parceiros conseguem colocar a sua própria descrição, desde que respeitem o espaço máximo de 220 caracteres proposto.

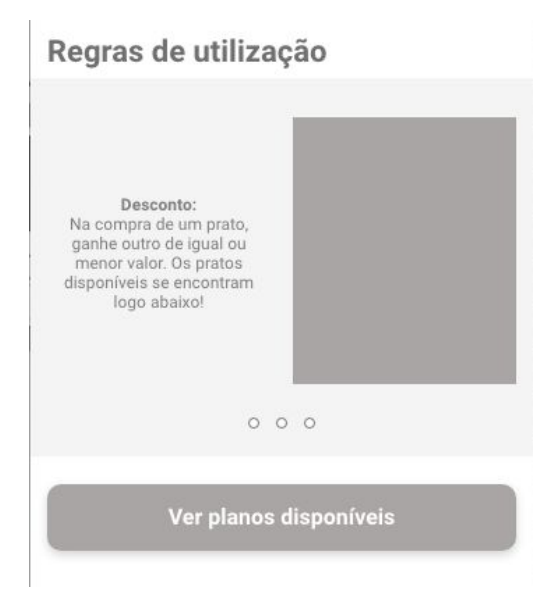

Figura 11 - Regras de Utilização da tela de restaurante

Fonte: Autoria própria, 2019.

A forma que as regras de utilização são apresentadas na tela do restaurante selecionado mudou. Como os usuários não estavam lendo os textos, mudanças foram implementadas para melhorar a legibilidade e absorção do conteúdo. Em vez de colocar textos grandes que são cansativos e pouco legíveis, a junção de textos curtos acompanhados com imagens foi a alternativa encontrada para facilitar o entendimento e a fixação do conteúdo para o usuário. O conteúdo das regras de utilização foram divididos em cards navegáveis, então se o usuário já conhece o processo ele pode pular a etapa mais facilmente, e se ele está utilizando a plataforma pela primeira vez, consegue absorver melhor o conteúdo pela estrutura dos cards apresentados.

Logo abaixo do *card*, as pessoas que não são assinantes dos pacotes disponíveis conseguem ter acesso ao botão que leva à assinatura.

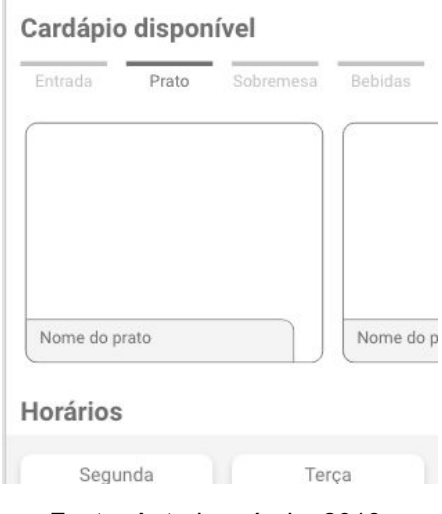

Figura 12 - Cardápio disponível

Fonte: Autoria própria, 2019.

No YoloClub os restaurantes tem a opção de restringir os pratos oferecidos na promoção, então colocamos o cardápio disponível, como visto na Figura 12. A navegação desta seção é feita lateralmente mas apresenta guias na parte superior para facilitar a busca. O cardápio não possibilita novos caminhos, ele serve apenas como ilustração do produto disponível pela assinatura. Os restaurantes também tem a possibilidade de definir os dias disponíveis para o desconto e o turno do mesmo, e essas informações ficam arranjadas conforme visto na figura 13. Nota-se a presença do botão de gerar *token* novamente.

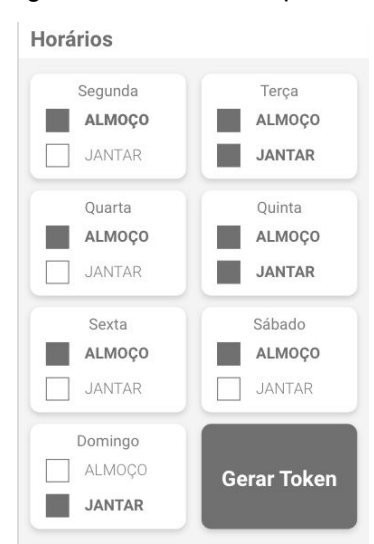

Figura 13 - Horários disponíveis

Fonte: Autoria própria, 2019.

O mapa fica por último pois uma posição padrão, seja no topo ou embaixo, facilita o acesso rápido quando os usuários estão com pressa. A intenção é que o usuário consiga acessar essa informação facilmente quando retornar para a página. O mapa que utilizaremos para achar os restaurantes será compatível com o *google maps* pois a ferramenta já é bem conhecida pelo público e é otimizada para o uso em aplicativos. Partimos do pressuposto que o usuário já ativou a sua localização no começo da sua navegação pelo aplicativo, então a distância entre o usuário e o restaurante e o tempo médio de chegada já aparece em conjunto.

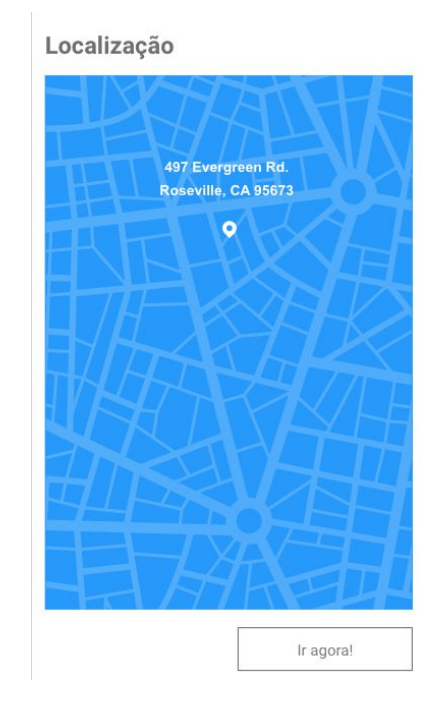

Figura 14 - Localização na tela do restaurante

Fonte: Autoria própria, 2019

O *card* do restaurante agora apresenta maiores opções de filtragem, um direcionamento mais eficaz e com menos erros de comunicação. Você consegue todas as informações do restaurante, do cardápio e da distância em que ele se encontra com facilidade, tornando-se mais eficaz ao ensinar as funcionalidades e transmitir informações relevantes para o usuário, resolvendo os problemas identificados na fase de *Definição* e pensados na etapa de *Idealização*.

## **7.1.3 Tela de Assinatura**

A tela de assinatura, como visto na Figura 15, apresenta as regras de utilização do aplicativo e um *card* ilustrativo com o valor a ser pago com a opção de planos de 6 meses ou 1 ano. Um texto explicativo ilustra a diferença entre a escolha a ser feita, indicando para qual perfil o plano ofertado é mais recomendado. Este texto foi adicionado para auxiliar e incentivar o usuário a utilizar a plataforma. Na descrição aponta-se que se o usuário não estiver satisfeito, ele possui até 1 mês para ter seu dinheiro de volta. Ao clicar em "quero", o usuário é direcionado para as formas de pagamento e conclui sua assinatura.

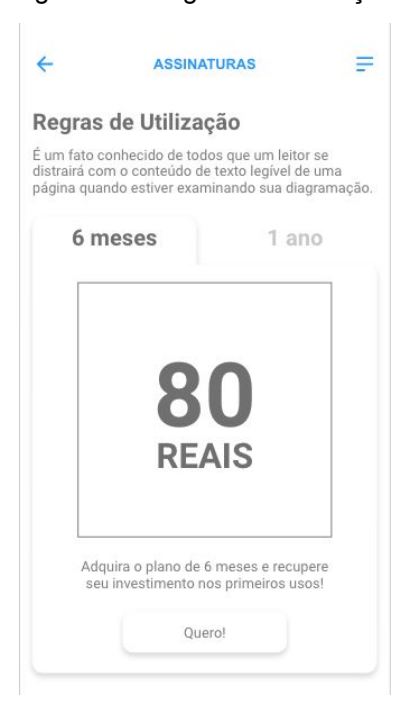

Figura 15 - Regras de Utilização

Fonte: Autoria própria, 2019.

#### **7.1.4 Próximos a mim**

Nesta seção o usuário pode navegar no mapa para encontrar os estabelecimentos mais próximos. Vale ressaltar que o mapa deve começar centrado na localização atual do usuário, o possibilitando uma maior ambientação, diminuindo confusões geradas pelo usuário não se encontrar no mapa. A forma visual do mapa ainda não foi implementada pois esta parte foi ser concluída após o estabelecimento

da identidade visual do aplicativo. Filtros foram adicionados para facilitar a busca e no canto inferior aparecem os melhores resultados, apresentando o *card* do restaurante em questão, a distância e o tipo de culinária que é servido.

As implementações sugeridas atendem às perguntas levantadas na fase de *Definição*, então é esperado que a navegação do mapa não seja confusa para o usuário e que facilite o acesso e procura do usuário, atendendo às expectativas do mesmo.

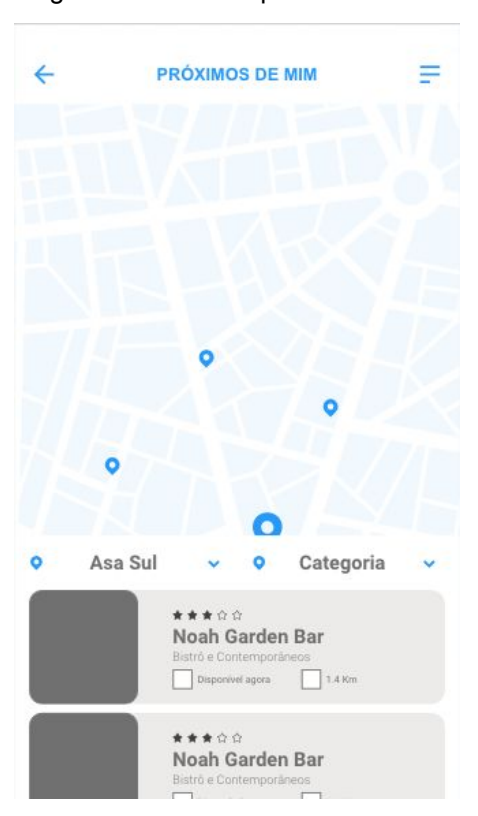

Figura 16 - Tela de próximos a mim

Fonte: Autoria própria, 2019.

#### **7.1.5 Categorias**

Nesta seção, estão divididos todos os restaurantes por categorias. A escolha das categorias resultou de uma análise dos aplicativos similares feitas na *Definição*, tais como o *Duo Gourmet,*foi analisado, resultando em um apanhado de categorias que vão desde estilos de culinária regionais, a categorias de lanches como "Hambúrguer". Os *cards* podem ser arrastados para os lados ou o usuário pode tocar no outro card para navegar entre categorias. Além disso, um filtro de região e disponibilidade foi colocado para filtrar de forma mais eficiente os resultados encontrados. Abaixo do resultado da pesquisa aparecem todos os restaurantes da categoria selecionada.

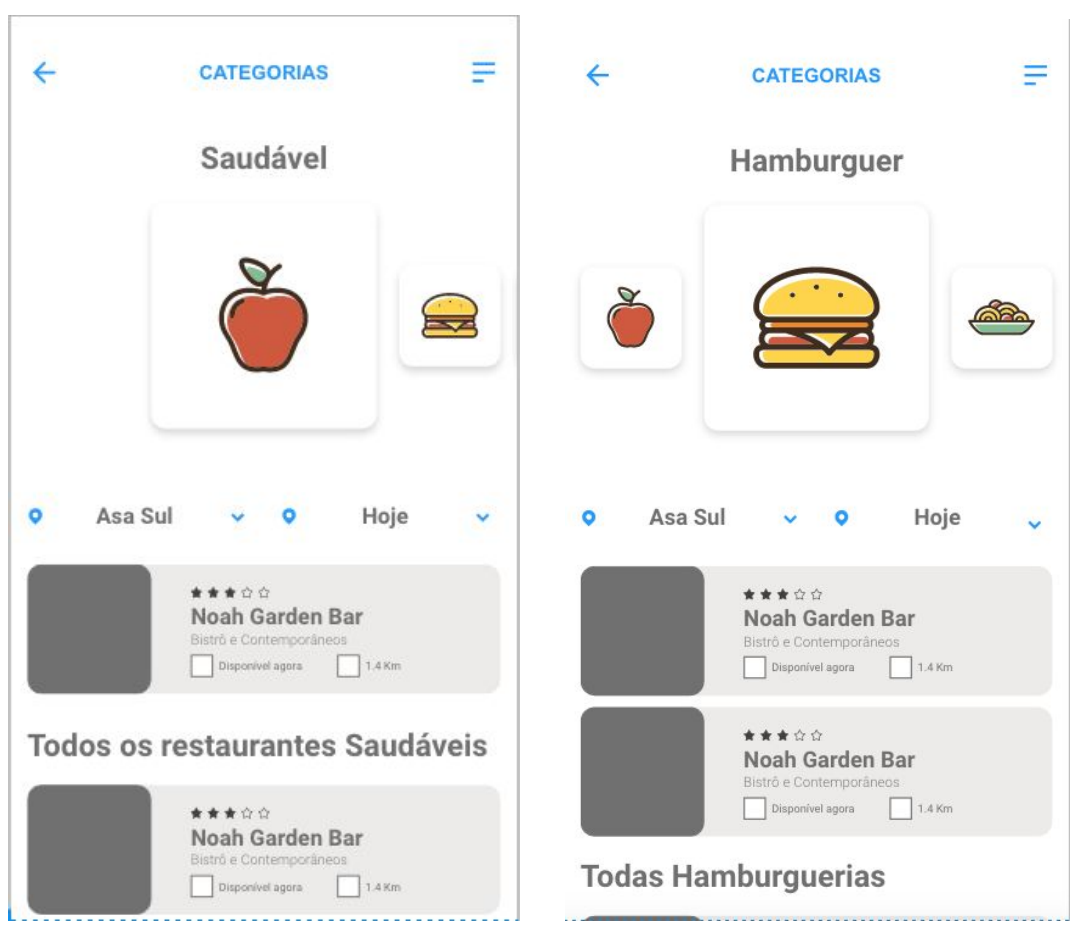

Figura 17 - Tela de Categorias do protótipo de baixa fidelidade

Fonte: Autoria própria, 2019.

### **7.1.6 Restaurantes**

Aqui temos uma lista de todos os restaurantes parceiros do YoloClub. O campo de pesquisa permaneceu onde se encontrava na plataforma anterior, mas foram adicionados mais filtros, tanto no estilo de *dropdown menu* como no estilo de *Labels*, recomendados pelo guia de usabilidade do *Material Design.* Os filtros dispostos para esta categoria são passíveis de mudança, uma vez que seja analisado dificuldades em encontrar o conteúdo nos testes de usuários futuros, mas como os filtros pensados espelham-se nos guias do *Material Design*, adicionar ou retirar filtros em etapas futuras não necessitará da intervenção de um designer. Isso

facilita a agilidade que os ajustes na plataforma serão feitos em etapas futuras. Ressalta-se aqui que o campo de busca no topo da plataforma deve mudar seu funcionamento. A plataforma atual não inclui recursos utilizados no mercado como sugestão de preenchimento e completação automática. Estes recursos facilitam bastante a procura deste modelo de pesquisa, e são implementadas no desenvolvimento do aplicativo.

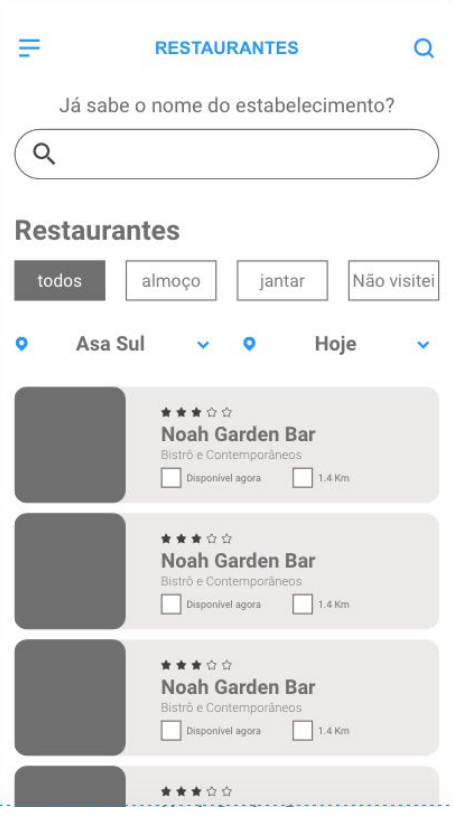

Figura 18 - Tela de todos os restaurantes do protótipo de baixa fidelidade

Fonte: Autoria própria, 2019.

#### **7.1.7 Restaurantes com a melhor avaliação**

Esta seção se assemelha a de todos os restaurantes, porém o filtro das avaliações aparece com maior predominância, servindo como fator principal de filtragem. Os filtros secundários são mais simples, e seguem a hierarquia do filtro principal, colocando sempre os restaurantes melhores avaliados acima dos demais.

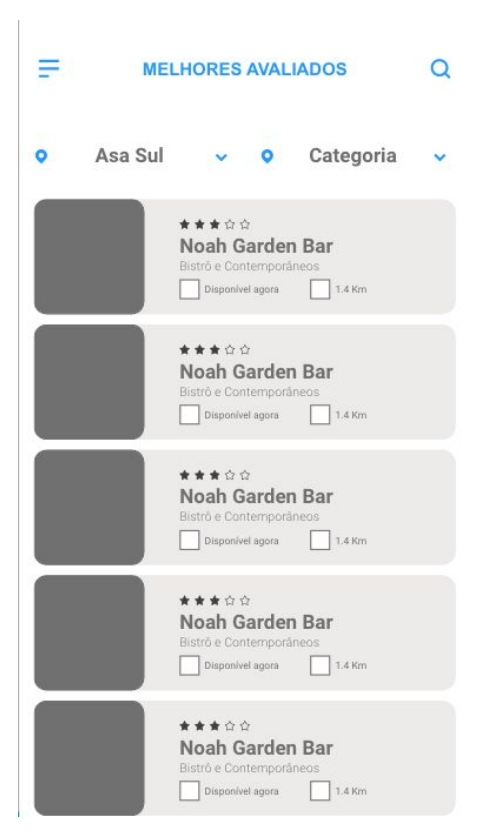

Figura 19 - Tela de melhores avaliados do protótipo de baixa fidelidade

Fonte: Autoria própria, 2019.

# **7.1.8 Histórico**

Nesta seção estão dispostos os restaurantes e cupons já visitados pelo usuário. A tela assume o papel de fornecer todas as informações necessárias para contato com o aplicativo, avaliação, e cálculo de economias, servindo como suporte para o usuário. A ferramenta de cálculo de economia foi inserida, possibilitando o cliente a adicionar o valor economizado após cada utilização. Por isso, após a avaliação do restaurante, o usuário é direcionado para esta tela. O valor economizado aparece em destaque em cima, seguido pelos cards dos restaurantes visitados, onde o usuário pode alterar a avaliação dada ao restaurante, caso ele tenha pulado a avaliação ou tenha acontecido algum erro. As informações de contato necessárias caso o usuário precise de ajuda estão no canto inferior.

Essa tela ataca questões cruciais levantadas no processo de *Definição*, uma vez que fornece a possibilidade de contato entre usuário e plataforma, auxilia a noção de valor economizado e fornece o histórico de utilização, conforme a Figura 20.

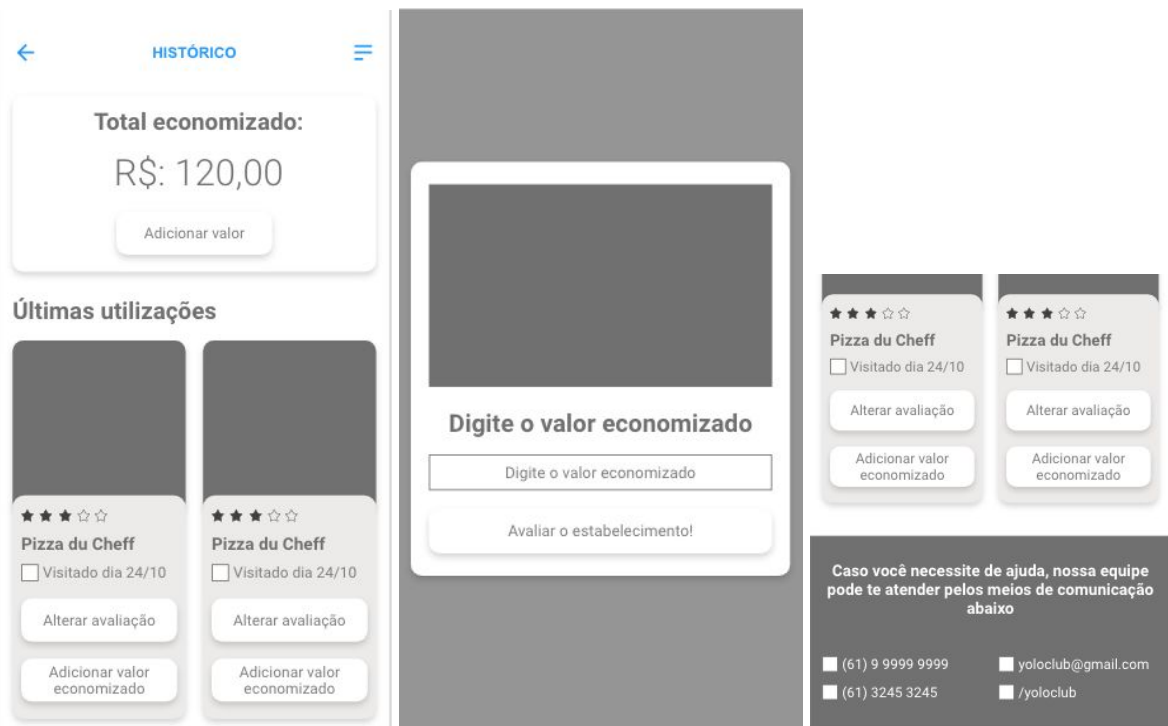

Figura 20 - Tela de histórico do protótipo de baixa fidelidade

Fonte: Autoria própria, 2019.

Com isso concluímos o wireframe. Diversas ideias foram testadas, algumas foram descartadas devido ao retorno encontrado nas pessoas testadas. Seções novas foram adicionadas e algumas foram retiradas da plataforma. O que já funcionava na plataforma foi melhorada e algumas funcionalidades que foram identificadas como obsoletas foram removidas para não confundir o usuário.

Ao criar um wireframe navegável, foi possível perceber diversos erros de navegação antes da implementação do design da interface do aplicativo. As telas essências do projeto já estão estruturadas, vinculadas e algumas já até possuem animação própria. A necessidade de itens como avisos, menu lateral, tecla de voltar já se viram necessários por isso, adiantando o planejamento destes itens antes da implementação.

# 8. Protótipo de alta fidelidade

Nesta etapa do *Design Thinking*, elaboramos ainda mais as ideias obtidas no processo de Ideação. Com o wireframe criado, esta etapa se concentra em criar as funcionalidades específicas de cada seção do aplicativo. Uma vez que a etapa de *Wireframe* já compilou diversas alternativas criadas para a solução dos problemas citadas na *Definição*, o protótipo se concentra em emular a plataforma em seu estágio final.

Quanto mais fidedigno o protótipo for, mais informações poderemos colher para futuros ajustes. Então, nesta fase serão implementadas imagens ilustrativas, ícones, tipografia, animações e funcionalidades para simular um aplicativo já desenvolvido. Deve-se lembrar que um bom aplicativo sempre está se atualizando para se adequar melhor às mudanças de mercado, hardware e atualizações dos sistemas operacionais dos *smartphones.* Para auxiliar neste processo, utilizaremos algumas recomendações do *Material Design Guidelines* desenvolvido pela *Google*.

As *Guidelines* são guias criados por empresas que desenvolvem sistemas operacionais. Estes auxiliam os designers e desenvolvedores a criar aplicações que se adequam melhor ao sistema operacional para qual foram criados. Com recomendações que vão desde tipografia a sombra dos elementos, seguir *Guidelines* facilitam o *Hand-Off* (troca de arquivos entre designers e desenvolvedores).

Como as *Guidelines* do *Material Design* são muito específicas, ao seguir à risca as recomendações o aplicativo perde pessoalidade, tornando-se muito similares aos aplicativos desenvolvidos pela Google e à uma diversa gama de aplicativos seguem fidedignamente os padrões. Para poder se diferenciar destes aplicativos e criar uma experiência única e memorável para os usuários, seguimos apenas as recomendações de usabilidade como, por exemplo, a altura recomendada de botões clicáveis.

Para o desenvolvimento dos elementos visuais do aplicativo, alguns conceitos foram apontados na forma de palavras-chaves, como guias para as escolhas tomadas na Interface do Usuário. O novo design do YoloClub deve estar em sintonia

com os usuários, por isso, os testes feitos da plataforma atual e do wireframe frame foram levados em consideração para o desenvolvimento dos conceitos e do design final.

Os testes de usuários aplicados anteriormente revelaram alguns padrões estéticos que os usuários sentem-se atraídos em interfaces visuais para aplicativos do ramo alimentício.

# **8.1 Estética**

#### **8.1.1 Design Clean**

Existem algumas definições para o conceito de "design clean", mas de maneira geral é uma forma de fazer design como o próprio nome sugere, de maneira mais "limpa", com menos elementos, pouca interferência visual, tendo somente o necessário para ser entendido ou usado. O design clean vem sendo utilizado em diversos lugares, simplificação de logos, criação de marcas, páginas web, aplicativos, entre outros.

Em um artigo feito pela Glance (Glance.com, 2018), uma das maiores empresas que desenvolvem aplicativos do Reino Unido, constata que agilidade, fluidez e simplicidade são fatores que afetam diretamente a experiência do usuário. A estética clean abraça esses conceitos otimizando os espaços compactos das telas dos celulares, além de permitir que o usuário encontre o que está procurando com mais facilidade. Os usuários não precisam de um aplicativo artístico, mas um que o leve ao que ele está procurando.

# **8.2 Escolha Tipográfica**

#### **8.2.1 Roboto**

Figura 21 - Glifos da família tipográfica Roboto

ABCČĆDĐEFGHIJKLMNOPQRSŠTUVWXYZŽ abcčćdđefghijklmnopqrsštuvwxyzžA5BFr ДЂЕЁЄЖЗЅИІЇЙЈКЛЉМНЊОПРСТЋУЎФХ ЦЧЏШЩЪЫЬЭЮЯабвгґдђеёсжзѕиіїйјклљ мнњопрстћуўфхцчџшщъыьэюяАВГ**△EZH** ΘΙΚΛΜΝΞΟΠΡΣΤΥΦΧΨΩαβγδεζηθικλμνξοπ ρστυφχψωά Άέ Έέ Ή ί ϊ Ϊ Ι ό Ό ύ ΰ ϋ Ύ Υ Υ Ω Α Α Ε Ο Ο Ư ă  $\hat{a}\hat{e}\hat{o}$  ou 1234567890'?'"!"(%)[#] $\{\textcircled{a}\}$ /&\<-+÷x  $= > \circ \circ$   $*$   $E * c$  : ; , . \*

Fonte: Google Fonts, 2019.

Figura 22 - Variações de peso da família tipográfica Roboto

Thin Thin Italic Light Light Italic Regular **Regular Italic Medium Medium Italic Bold Bold Italic Black Black Italic** 

Fonte: Google Fonts, 2019.

Os *wireframes* criados na etapa anterior utiliza a família tipográfica Roboto, indicada, desenvolvida e utilizada pela *Google.* Esta família tipográfica apresenta diversas variáveis de peso e são perfeitamente adequadas para a aplicação em diferentes tipos de telas, sendo utilizada em aplicações para web e para mobile. *Roboto* é a fonte padrão dos sistemas operacionais android, por isso, seu uso devido à integração e compatibilidade com o sistema android é vastamente difundido em aplicativos hoje em dia. Quando aplicada ao protótipo final, as recomendações de uso da família tipográfica presentes no *Material Design Guidelines* foram seguidas.

A família tipográfica *Roboto* foi vista como uma opção, mas a falta de personalidade decorrente da vasta utilização da fonte nos últimos anos e pela impessoalidade que a fonte transmite, outras opções foram testadas. A família tipográfica e seu uso na aplicação final podem ser observadas nas imagens abaixo.

#### **8.2.2 Josefin Sans**

Figura 23 - Glifos da família tipográfica Josefin Sans

ABCČĆDĐEFGHIJKLMNOPQRSŠTUVWXY ZŽabcčćdđefghijklmnopqrsštuvwxyzžĂÂÊ Ô O U ă â ê ô o u 1234567890'?'"!" (%) [#] {@}/ & \ 

Fonte: Google Fonts, 2019

Esta família tipográfica foi desenhada baseada em tipografias criadas por volta de 1920. Geométrica, elegante e *vintage* são características descritas pelo principal designer do projeto, Santiago Orozco. Esta fonte possui grande espaço de respiro, uma boa legibilidade e traduz bem os conceitos que foram definidos para o desenvolvimento do aplicativo. Embora não seja indicada para pequenos tamanhos por possuir uma altura de x pequena, quando testada notou-se que a tipografia traduzia bem os conceitos e a legibilidade não havia sido afetada, a tornando uma escolha tipográfica atraente e com personalidade. Utilizando a ferramenta de cálculo de proporções áureas voltadas para tipografia digital "grtcalculator", as proporções de tamanho, entrelinha e largura de coluna foram otimizadas para obter proporções e espaço de respiro mais interessantes para o design da interface do aplicativo.

Figura 24 - Variações de peso da família tipográfica Josefin Sans

1 hin Thin Italic Light Light Italic Regular Regular Italic Semi-Bold Semi-Bold Italic **Bold Bold Italic** 

Fonte: Google Fonts, 2019.

# **8.3 Grids**

Para organizar e padronizar os elementos visuais dentro do espaço, utilizamos o auxílio de dois grids criados. O primeiro é um grid quadriculado com o lado medindo 4 pixels que é o valor mínimo indicado pelo *Material Design* e facilita o entendimento e entrega de arquivos para a equipe de desenvolvimento. Quanto mais alinhados estejam os elementos visuais deste grid, maior será a certeza que seu design não sofrerá alterações, distorções e tenham que depender do entendimento de um profissional, que não esteve em contato com o usuário, na hora de desenvolver o aplicativo.

O segundo *grid* possui 4 colunas com 72 pixels de largura. Este *grid* foi escolhido por ocupar melhor a tela do aplicativo, com pouca margem para que as fotos pareçam ocupar a tela inteira dentro dos cards pensados.

# **8.4 Cores**

A estética Clean adotada pelo protótipo costuma apresentar o branco como cor predominante, utilizando cores para realçar pontos de interesse. Escolhemos o verde como cor de realce em botões, ícones e diferentes elementos visuais podendo variar o seu tom. A composição que segue padrões monocromáticos se alinham ao conceito de simplicidade e só são quebrados em ícones, onde as cores servem como diferenciadores de formas e ajudam a passar conceitos necessários dos ícones.

Para tipografia e outros elementos que não precisam chamar tanta atenção, utilizamos cinza. O cinza é uma cor excelente para passar informações sem chamar tanto a atenção do usuário. O torna-se distinguível para saber-se que existe conteúdo escrito, mas não puxa toda a atenção para si, sendo discreto e auxiliando o contraste dado entre os itens que possuem cores.

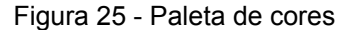

Fonte: Autoria própria, 2019.

# **8.5 Íconografia**

Ícones são utilizados para exemplificar uma mensagem utilizando uma linguagem visual de algo de conhecimento comum. No início da utilização de ícones no ambiente digital, os ícones foram desenvolvidos a partir de referências a objetos do cotidiano dos usuários, sendo reconhecidos sem o auxílio de textos por já ser familiar ao usuário.

Os ícones se popularizaram por serem simples e intuitivos e, com essa popularização, padrões de uso foram estabelecidos de formas informais. Alguns ícones são utilizados até hoje, mesmo que o objeto físico a qual ele se remetia tenha se tornado obsoleto e inutilizado, como é o caso do ícone de "salvar", representado por um disquete de computador. Hoje em dia os ícones continuam transmitindo informação, mas com a pluralidade de opções existentes no mercado, o designer pode escolher qual desenho se encaixa melhor com a ideia que ele quer passar. Como o protótipo proposto segue conceitos de simplicidade e minimalismo, qualquer elemento visual que se disponha recebe grande atenção. Neste contexto os ícones precisam ser objetivos e claros e compreensíveis pois auxiliam os usuários a agirem na plataforma.

Ao se definir os ícones da plataforma, seu contexto foi levado em consideração. Os ícones que remetem a funções de navegação precisam ser mais objetivos e simples. Optamos por ícones que os usuários já conhecem dos aplicativos android, e que são recomendados pela *Material Guidelines*, como observado na imagem abaixo.

Figura 26 - Iconografia recomendada pelo Material Guidelines

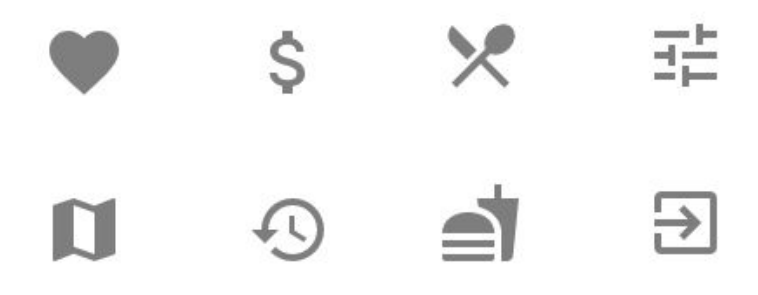

Fonte: <https://material.io/resources/icons/>, 2019.

Ícones mais alegres, detalhados e vívidos foram utilizados para ilustrar visualmente pratos, mensagens e avisos do aplicativo, servindo também como suporte gráfico para as ideias e informações dispostas. Neste caso, temos ícones que possuem caráter mais informativo e outros que foram utilizados para ilustrar conceitos descritos no texto.

Figura 27 - Iconografia de categorias

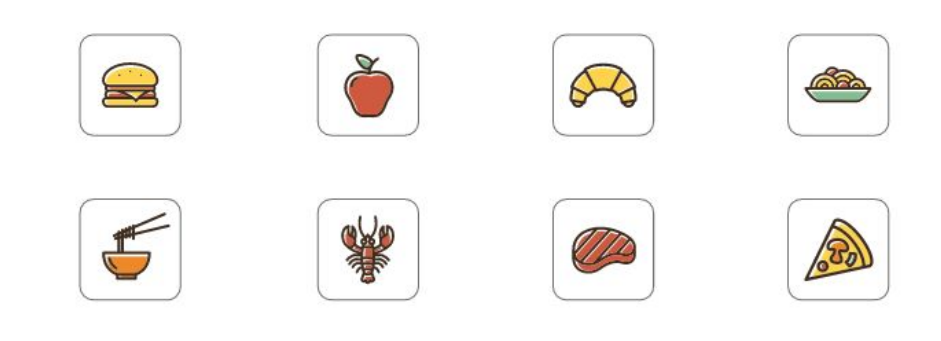

Fonte: Autoria própria, 2019.

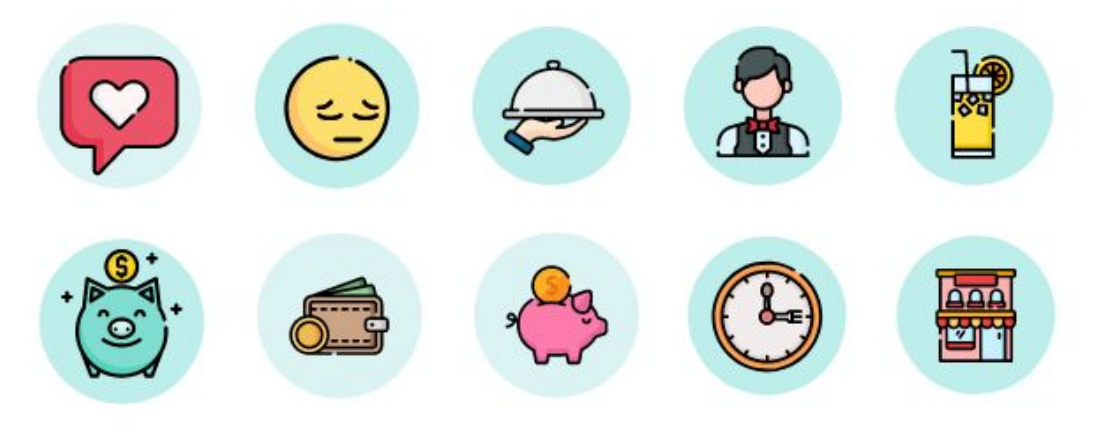

Fonte: Autoria própria, 2019.

# **8.6 Cards**

*Cards* se refere aos containers de conteúdo. Como eles variam de tamanho e largura de acordo com as informações que contém, foram desenhados diferentes cards que se adequam melhor a cada conteúdo mostrado.

Figura 29 - Cards

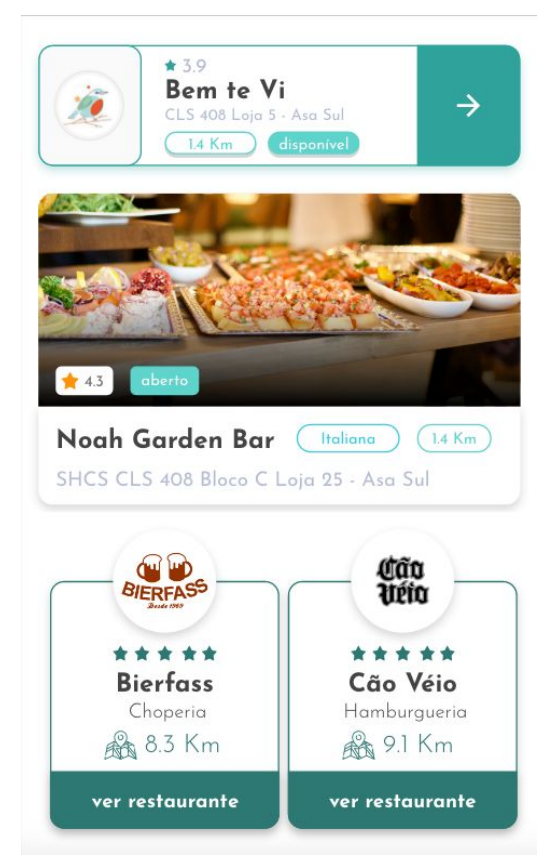

Fonte: Autoria própria, 2019.

# 9. Proposta de Protótipo de Alta Fidelidade

O que resultou deste processo foi uma plataforma interativa que, embora não cumpra todas as funções que um aplicativo desenvolvido, consegue emular o funcionamento de uma plataforma de cupons, conseguindo criar um forma de testar as ideias produzidas no processo de *Ideação* com usuários. O método de navegação da plataforma se assemelha aos de uma plataforma já desenvolvida, possuindo cards interativos, animações, botões clicáveis e transições de tela. Nota-se a limitação do protótipo principalmente quanto a funcionalidades que a ferramenta não suporta, como quando o usuário tenta inserir textos e descobre que nada acontece.

Os fluxos e ideias retiradas do *Braindumping* foram colocadas em prática para serem testadas, e após desenhadas, viu-se a necessidade de realizarem outros ajustes e testes até chegar ao resultado apresentado abaixo. Após passar por estes procedimentos, apenas as ideias mais fortes e implementáveis foram colocadas em prática, trazendo resultados que resolvam de alguma forma os problemas levantados.

#### **9.1 Tela inicial:**

A principal alteração da tela inicial foi a implementação de cards sugestivos para auxiliar no processo de escolha dos usuários. Optei por retirar a seção de "Datas e horários" existente no aplicativo atual devido a falta de uso identificado na etapa de empatia. No lugar desta categoria, outras categorias foram adicionadas como "Lugares já visitados" e "Melhores avaliados". Observa-se que ao alterar a forma que as informações são dispostas, a interação do usuário com o aplicativo também se transforma trazendo, neste caso, um fluxo mais suave e menos travado de interação.

Com o objetivo de tentar trazer maior agilidade para a plataforma e solucionar o problema das longas telas de *load*, uma quantidade maior de informações foi colocada na tela inicial, familiarizando o usuário com as ferramentas e parâmetros de pesquisa utilizados para a retirada do cupom.

As interações são mais fluidas e sofisticadas, tendo funcionalidades e animações que estimulam a interação do usuário com o protótipo. O protótipo apresenta um fluxo mais suave de navegação e o conteúdo é apresentado de maneira convidativa, estimulando a utilização e exploração do aplicativo.

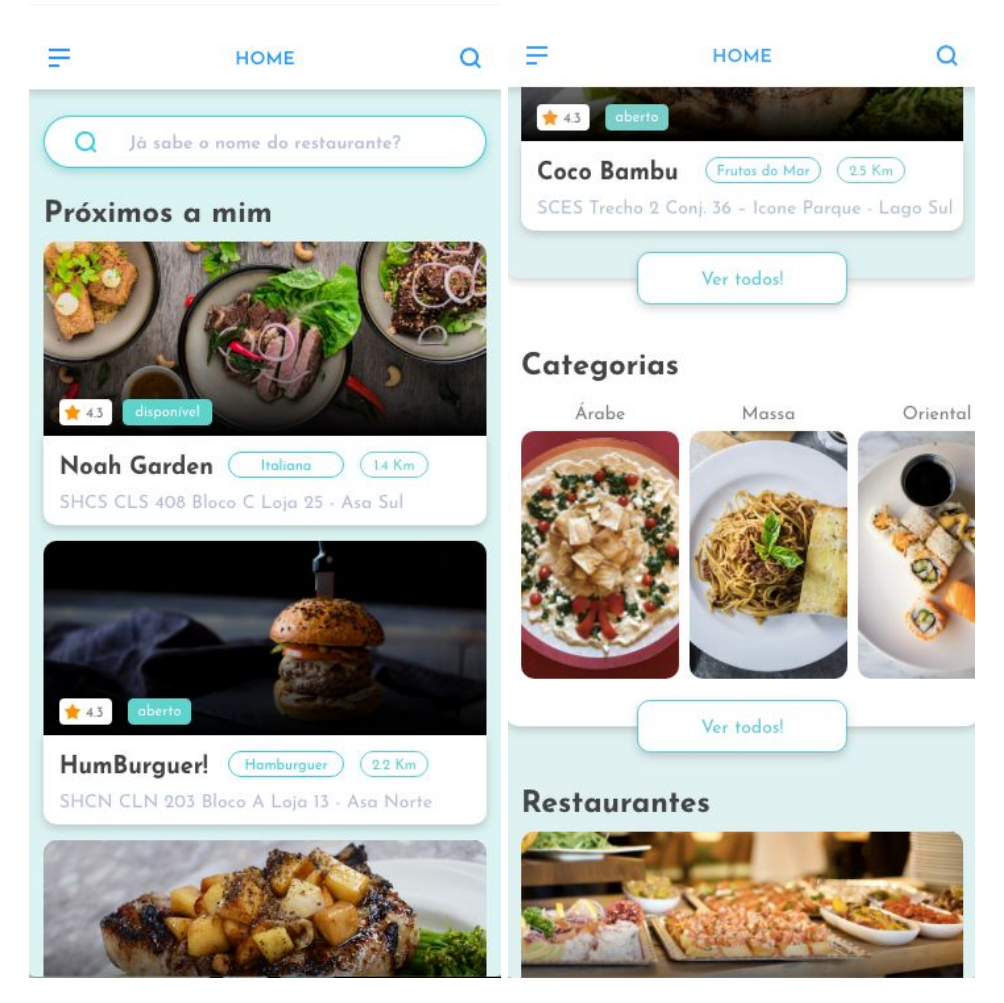

Figura 30 - Tela inicial do protótipo de alta fidelidade parte 1

Fonte: Autoria própria, 2019.

As imagens dos pratos de comida foram colocados em cards grandes, ocupando uma porção grande da tela, ressaltando a culinária do restaurante e instigando a vontade de comer do usuário. As informações do restaurante foram colocadas com o auxílio de elementos visuais como iconografias e containers para auxiliar na hierarquia das informações e guiar os olhos do usuário.

Na nova seção "Já visitados" não se viu tanto a necessidade de mostrar os pratos como nos cards do restaurantes pois são genéricas e não auxiliam o usuário a lembrar da experiência que teve. As logos dos lugares já visitados foram dispostas horizontalmente em uma linha reta revelando, pelo movimento de arrastar para o lado, os outros restaurantes.

Foram adicionados *labels* de avaliação, categoria distância e disponibilidade nos cards, fornecendo as informações mais importantes para a escolha dos usuários. Agora o usuário possui mais informações sobre o local e ainda tem a possibilidade de tocar no *label* e já ser direcionado para a categoria em questão.

Nos cards da seção de avaliação aparece em forma de estrelas a nota do restaurante. Os melhores avaliados na região do usuário aparecem nos cards, mas ao clicar em "ver mais" o usuário é direcionado para a tela de melhores avaliados.

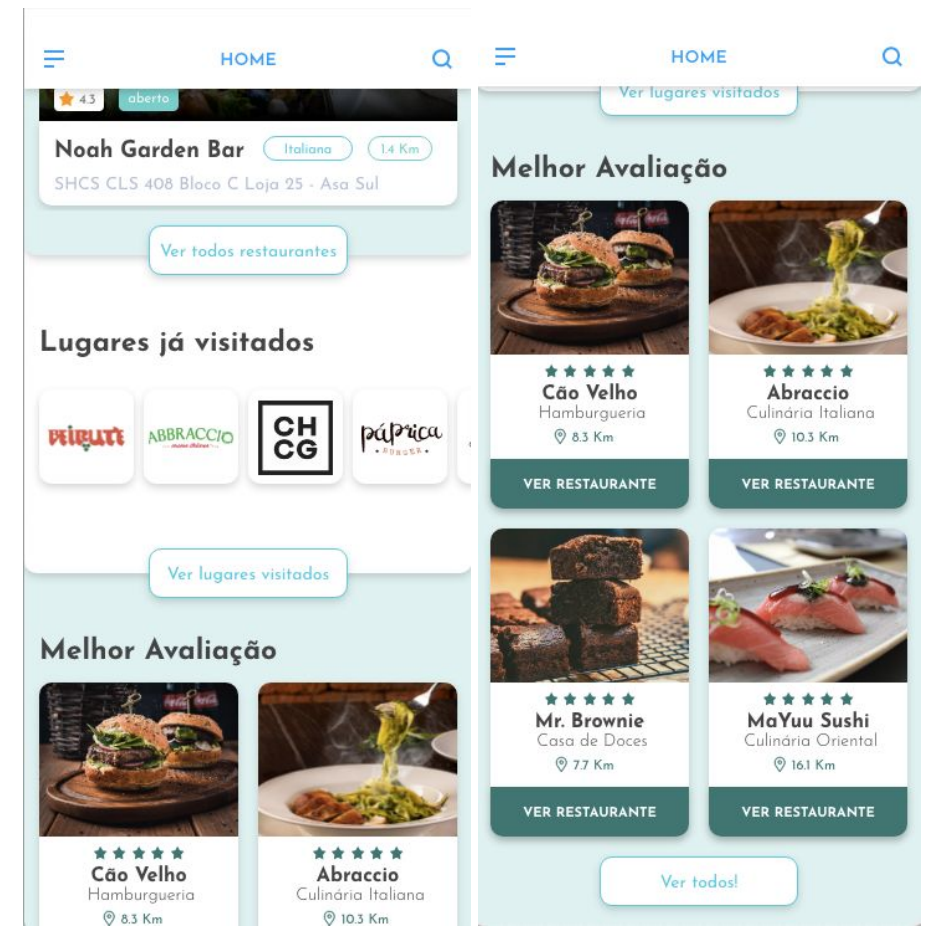

Figura 31 - Tela inicial do protótipo de alta fidelidade parte 2

Fonte: Autoria própria, 2019.

#### **9.2 Tela do Restaurante**

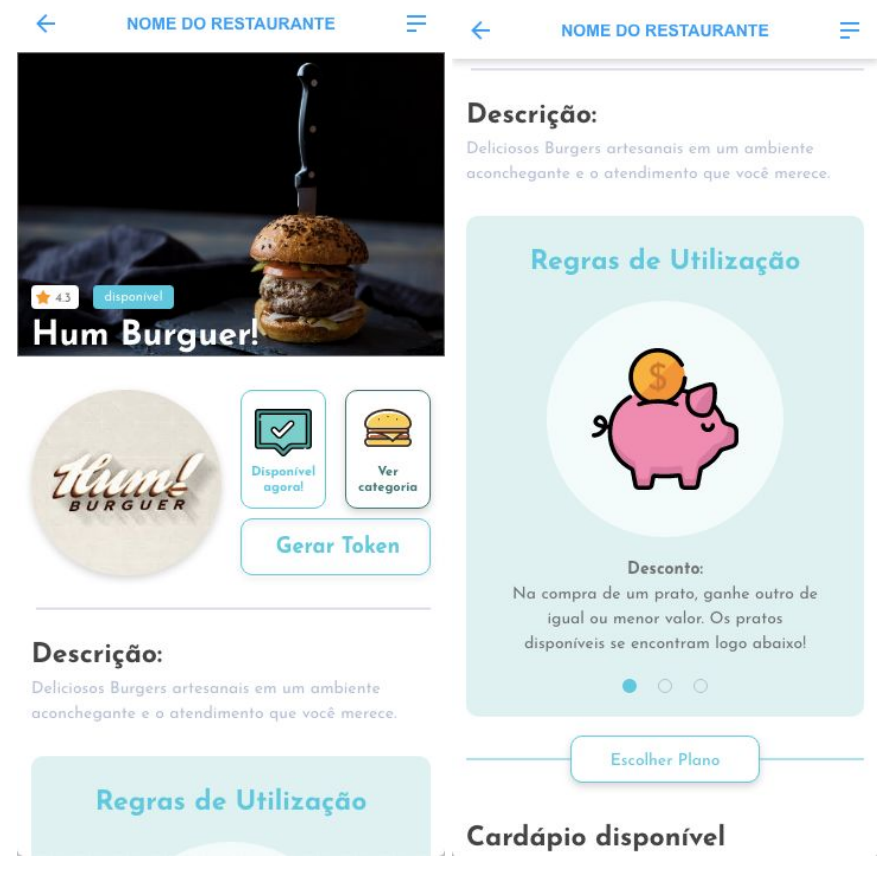

Figura 32 - Tela do restaurante selecionado do protótipo de alta fidelidade parte 1

Fonte: Autoria própria, 2019.

Ao entrar nesta tela o usuário vê uma imagem de um prato da casa, selecionada pelo próprio restaurante. Nesta imagem, o nome do restaurante é disposto no canto inferior esquerdo, juntamente com duas informações que se observaram como sendo essenciais para que o usuário escolha o restaurante: Disponibilidade e avaliação.

Logo abaixo da imagem está a logo do lugar ao lado das informações de disponibilidade e categoria. Como foi observado que diversas vezes o usuário entra nesta tela, volta para anterior e escolhe outro restaurante, no início da página já consegue-se gerar o token. Logo abaixo, uma descrição foi adicionada. Diferentemente da versão anterior, as informações agora possuem o auxílio de

imagens e são divididas em seções menores, para uma absorção mais leve do conteúdo.

Para auxiliar o usuário a decidir qual restaurante escolher, agora temos o cardápio do restaurante, onde o usuário encontra imagens dos pratos divididos por categorias de fácil acesso.

Utilizando ícones e contraste de cor, a disponibilidade do restaurante foi disposta em cards que ocupam duas colunas. O objetivo desta disposição dos elementos era facilitar o entendimento e informar o usuário com uma maior agilidade. Após checar o horário disponível, o usuário pode tocar no botão verde para gerar o token.

Em seguida, temos a localização que será implementada com o *Google Maps,* e os comentários dos outros usuários. Aqui vemos apenas o nome e desde quando o usuário que comentou é associado do YoloClub.

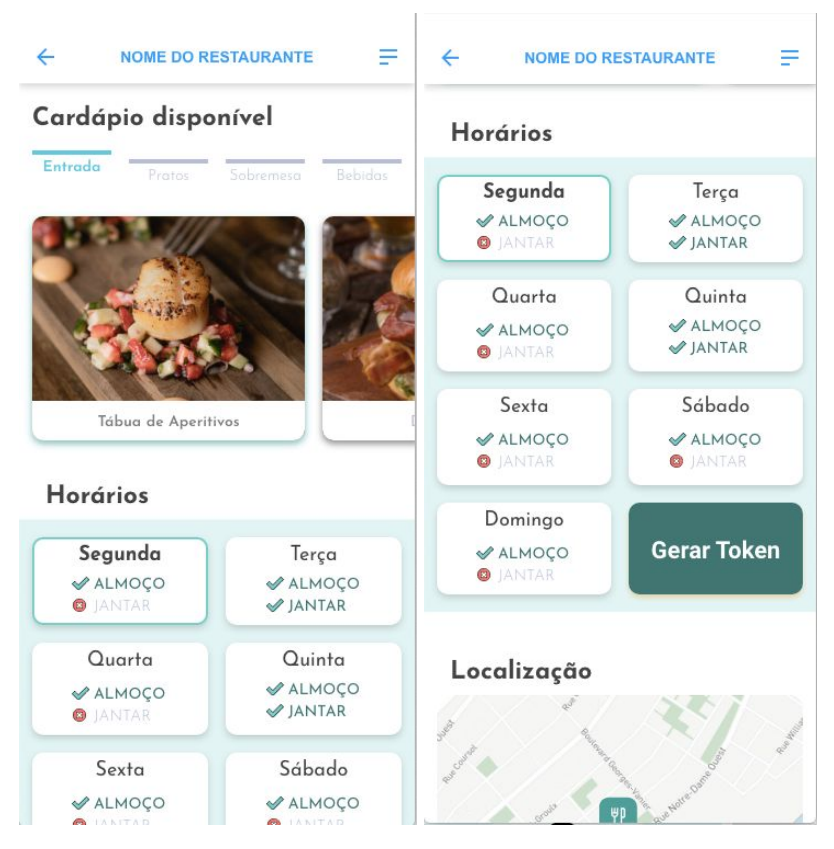

Figura 33 - Tela do restaurante selecionado do protótipo de alta fidelidade parte 2

Fonte: Autoria própria, 2019.

Ao tentar gerar o token, quem ainda não é assinante do YoloClub receberá uma mensagem de aviso, dizendo que a ação não foi completada e oferece ao usuário a opção de ser direcionado para a tela de assinaturas. Caso o usuário já seja assinante, um aviso também aparece, mas dessa vez informando que a próxima ação é realizada após a refeição, conforme visto na figura 34.

Figura 34 - Telas de avisos do protótipo de alta fidelidade

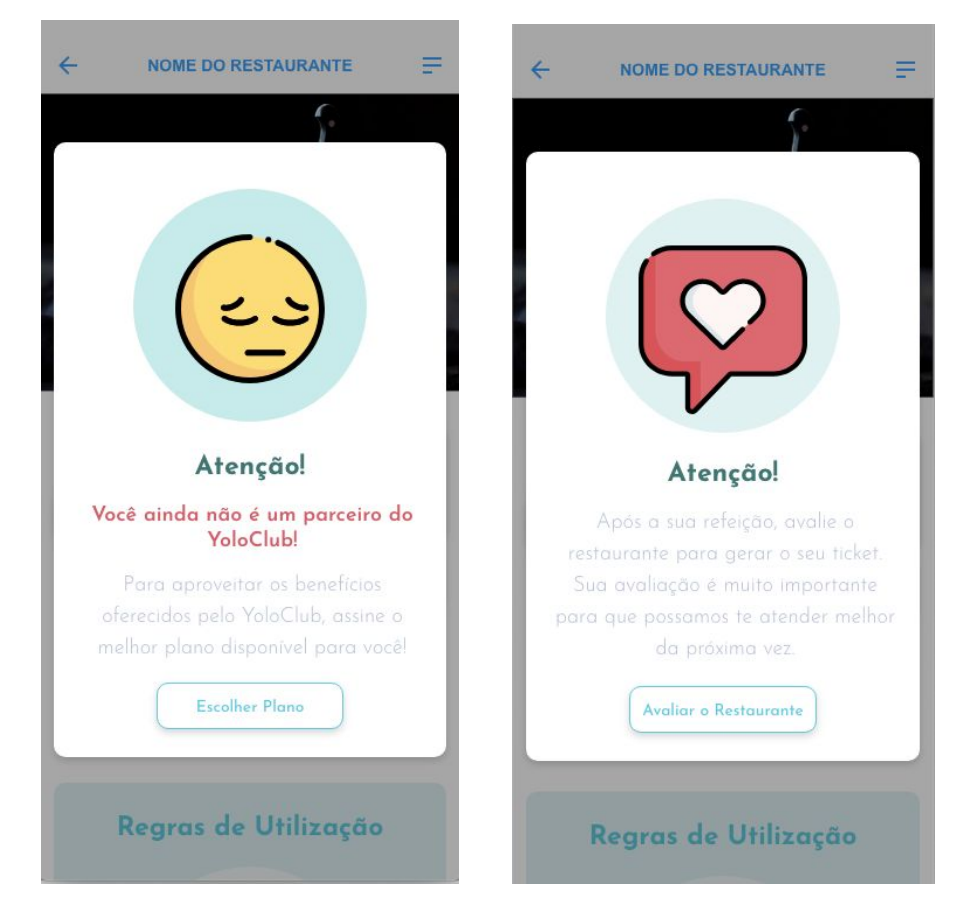

Fonte: Autoria própria, 2019.

Após a refeição do usuário, ele pode continuar o processo para retirar seu token. O próximo passo é avaliar o restaurante. Foram colocados 5 itens de avaliação conforme o aplicativo atual, porém o auxílio de imagens, a divisão dada entre cada fator avaliado, e o auxílio de ícones para facilitar o entendimento diminuem o risco de avaliações erradas. Por apresentar mais passos neste processo, um indicador de conclusão de tarefa foi adicionado. As bolinhas preenchidas e vazias ajudam o usuário a saberem em qual estágio do processo estão e quantas etapas ainda faltam, diminuindo a possível impaciência e confusão

que poderiam surgir. Nesta parte, o usuário também pode acrescentar comentários que podem aparecer na tela do restaurante.

Após avaliar o restaurante, uma mensagem aparece na tela, informando o ticket pela numeração e QR code para facilitar a troca de informações entre o garçon e o usuário. Após tocar no botão de OK, o usuário é levado para uma tela onde ele pode já adicionar o valor economizado pelo uso do cupom. O valor inserido aparece na próxima tela, a do histórico. No topo desta tela o usuário vê quanto ele já economizou desde que começou a utilizar o YoloClub. Abaixo disso estão os *cards* dos restaurantes já visitados, com a possibilidade de editar a avaliação feita e adicionar o valor economizado. O usuário pode editar a avaliação até um dia após a utilização do ticket, após essa data, a opção some do aplicativo. Essa medida foi tomada para que o usuário não se sinta coagido a avaliar positivamente o restaurante quando na presença do garçom, na tentativa de obter dados mais precisos. Caso precise, o usuário pode acessar os *tokens* antigos também nesta seção.

O fluxo de retirada de cupom mudou para seguir os padrões de utilização já utilizados pelos restaurantes. Na plataforma atual, a ordem das telas não acompanha a ordem dos acontecimentos do processo de retirada, o que gera erros e confusões.

#### **9.3 Próximos a mim**

Levando em consideração as observações feitas na etapa de definição, esta tela mudou consideravelmente. Aqui os ícones dos restaurantes são maiores. O restaurante quando escolhido possui no seu card informações mais completas como distância, categoria e avaliação. Os restaurantes próximos a sua localização aparecem em cards menores abaixo, com a opção de arrastar para a esquerda ou direita, mudando a localização do mapa automaticamente, centralizando o ícone e o colocando na cor verde. Ao navegar pelo mapa o usuário vê diversos ícones de restaurantes em cinza, onde ele também pode tocar para abrir o maior com informações mais completas, como visto na Figura 35.

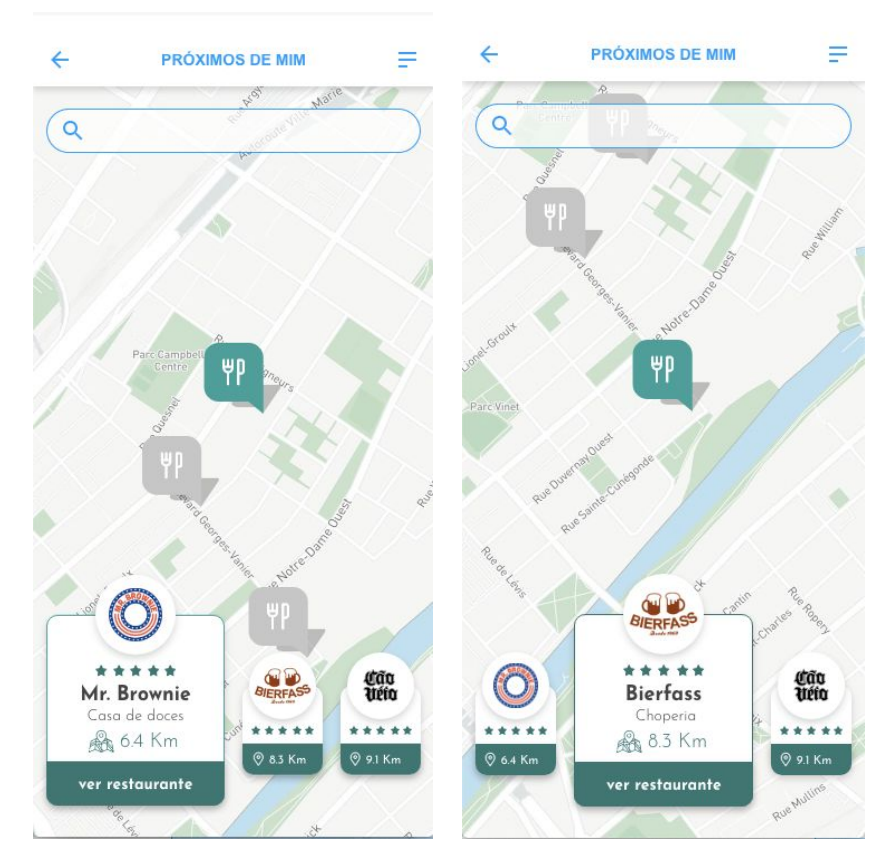

Figura 35 - Tela de próximos a mim do protótipo de alta fidelidade

Fonte: Autoria própria, 2019.

#### **9.4 Restaurantes**

Nesta tela, organizamos todos os restaurantes independente de sua categoria, como visto na figura 36. Alguns filtros estão disponíveis para facilitar o acesso à informação. Ao clicar neles, os cards se organizam abaixo dos filtros. Os cards de informações aqui são menores que os da tela inicial, possibilitando um maior número de resultados de uma vez na tela. Apenas algumas opções são mostradas de começo, mas o usuário tem a possibilidade de tocar em "ver mais" para revelar mais opções.

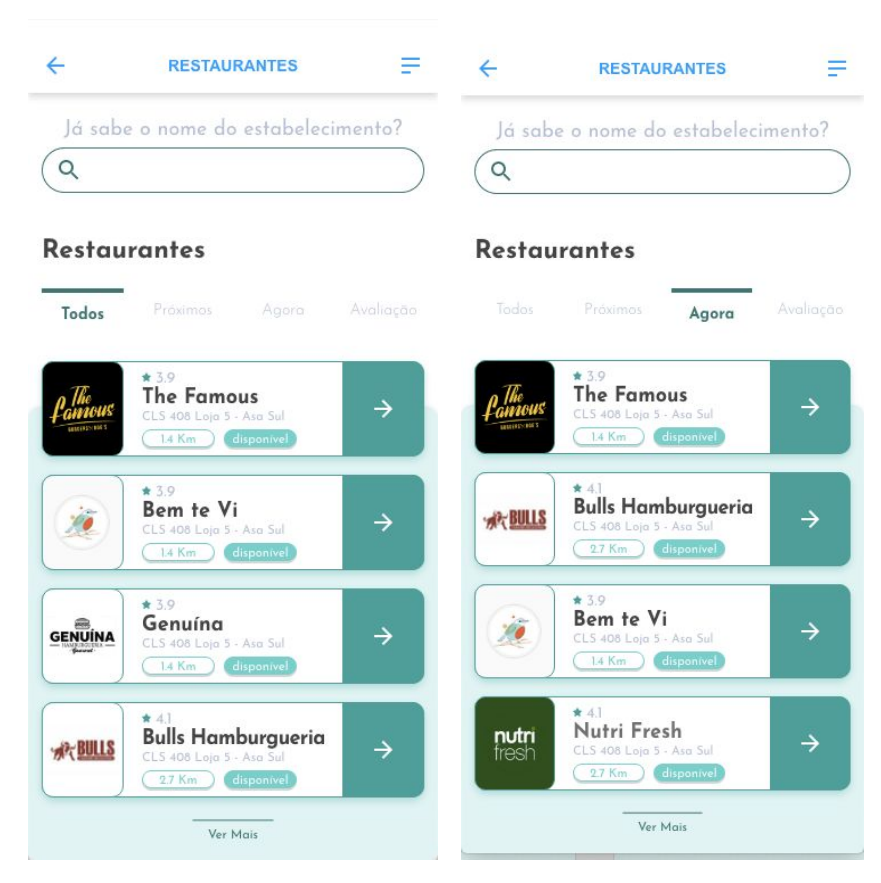

Figura 36 - Tela de todos os restaurantes do protótipo de alta fidelidade

Fonte: Autoria própria, 2019.

#### **9.5 Categorias**

Aqui os restaurantes são divididos de acordo com seu tipo de culinária. Ícones foram adicionados em destaque para ilustrar a categoria selecionada e as opções subsequentes. Os cards com os restaurantes foram divididos em duas seções: "Restaurantes próximos a mim" e "Todos os restaurantes". Como o usuário normalmente procura restaurantes que estão próximos a ele, essa divisão foi feita com o propósito de facilitar a busca pelo restaurante.

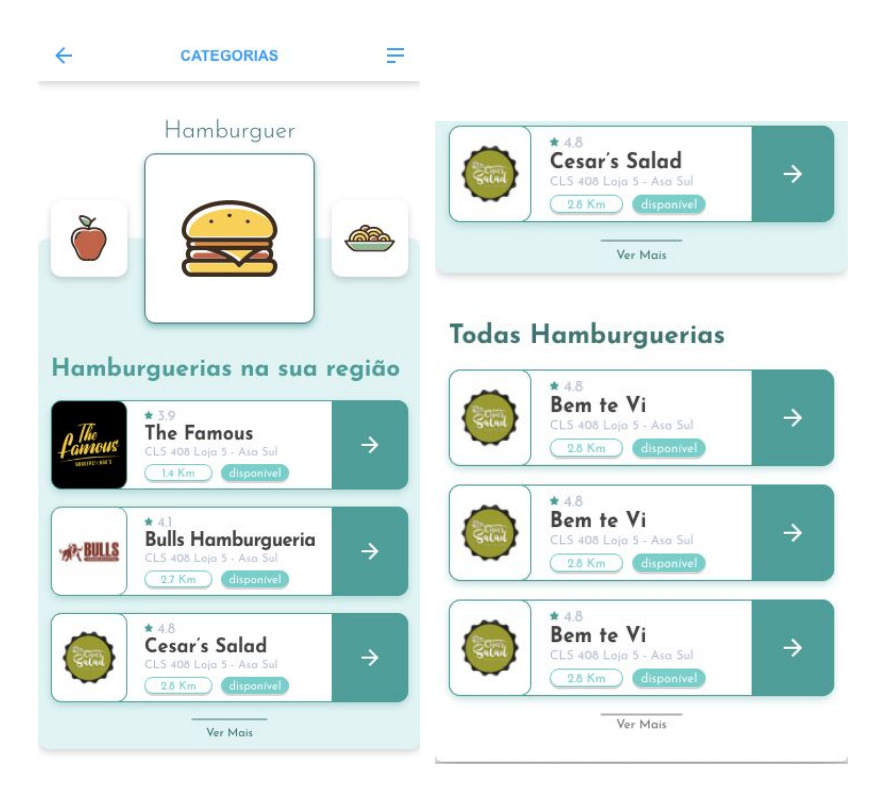

Figura 37 - Tela de categorias do protótipo de alta fidelidade

Fonte: Autoria própria, 2019.

### **9.6 Assinaturas**

Aqui temos descrito um resumo das regras de utilização do aplicativo. Abaixo, as duas opções de planos são dispostas com o auxílio de uma imagem e um texto descritivo. Este texto descritivo fornece sugestões de uso para cada opção, onde é sugerido para usuários novos o plano de 6 meses para testar a plataforma, e 1 ano para os usuários que já comprovaram os benefícios do aplicativo. Ao clicar em "Quero" o usuário é levado para as opções de pagamento e conclui a sua compra.
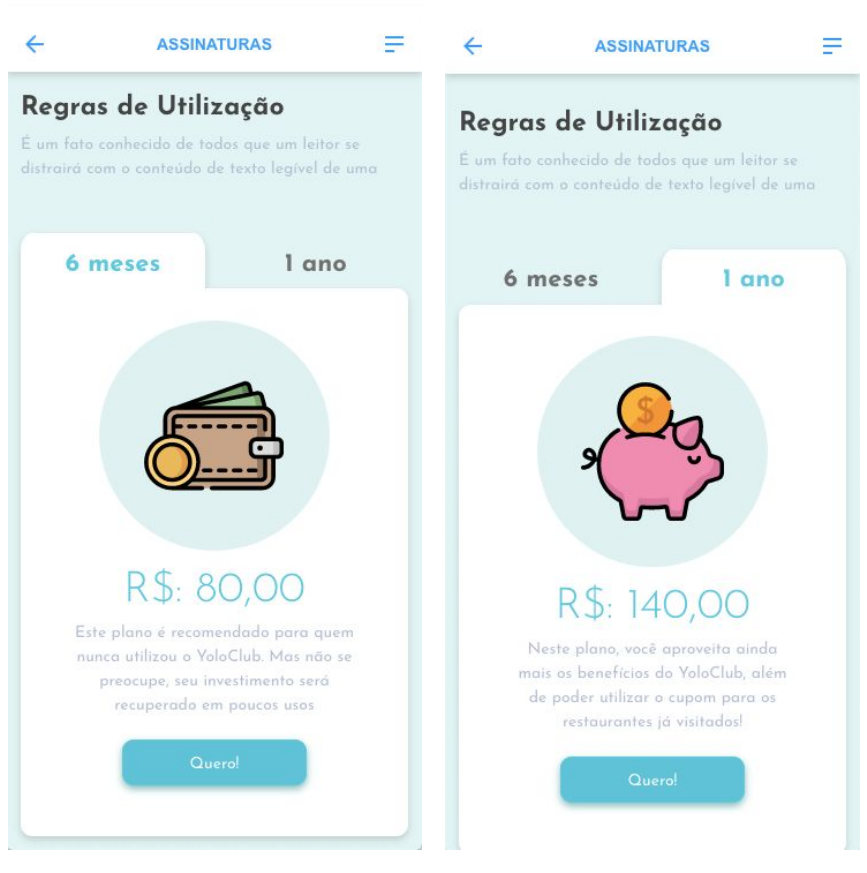

Figura 38 - Tela de assinaturas do protótipo de alta fidelidade

Fonte: Autoria própria, 2019.

## 10. Considerações Finais

Dado o contexto econômico em que vivemos no Brasil, a procura por aplicativos de cupons de desconto cresceu, e esse crescimento aumentou a oferta de aplicativos do ramo, aumentando a competitividade no mercado de cupons.

Este projeto se propôs a desenvolver um protótipo semi-funcional de um aplicativo já existente que, por meio de assinatura, oferta cupons de descontos para diversos restaurantes de Brasília, servindo como design alternativo para o aplicativo em questão. Com o objetivo de se analisar metodologias e técnicas de design focadas no usuário, o protótipo serviu como estudo de caso dos impactos das metodologias aplicadas, criando base comparativa entre o aplicativo atual do YoloClub e o protótipo navegável proposto.

Neste contexto, análises e testes foram realizados para identificar a necessidade dos usuários ao interagir com a plataforma. Buscou-se reunir o máximo de informações nas etapas iniciais do *Design Thinking*, para que o protótipo satisfaça as necessidades do usuário e o utilize como cerne das soluções propostas. No processo de *Ideação,* soluções foram criadas para os problemas analisados anteriormente. Estas soluções contaram com métodos de ideação já difundidos no mercado e que visam a satisfação do usuário final ao utilizar a plataforma. Ao utilizar as metodologias, entendeu-se as principais etapas e o impacto gerado por cada uma.

Ao criar-se o protótipo, considerações a respeito do sistema operacional, juntamente com guias propostos pela *Google Material Design* foram feitos para que o protótipo seguisse as pré-definições recomendadas para aplicativos *Android,* facilitando a sua possível implementação por desenvolvedores e tornando-se familiares ao uso dos usuários.

Nota-se que embora o protótipo proposto tenha sido criado para o sistema *Android*, a sua implementação em dispositivos *IOS* se vê necessária, uma vez que os usuários Apple representam uma boa parcela dos dispositivos utilizados.

Ao longo do projeto, os conceitos de usabilidade de dispositivos móveis foram levados em consideração com o intuito de tornar a plataforma mais intuitiva, atrativa e funcional. A curva de aprendizado dos usuários ao interagir com o protótipo diminuiu, ao mesmo tempo que a navegação se tornou mais suave e intuitiva.

Grandes aprendizados foram obtidos ao longo do projeto. Se destacam a efetividade e impacto de guias e processos fornecidos pelo *Design Thinking*, bem como os resultados obtidos pela implementação de boas práticas sugeridas pelo *Material Design Guidelines*.

Sobretudo, o projeto abordou os objetivos gerais e específicos propostos. Porém, como os protótipos criados apresentam restrições e apenas simulam as experiências de um aplicativo já codificado, algumas interações só conseguem ser testadas e analisadas a partir do desenvolvimento do protótipo por uma equipe de desenvolvedores. Ressalta-se que os aplicativos móveis estão sempre se atualizando para se adequar a novas predefinições de mercado, estética e mudanças no sistema operacional.

Os protótipos criados serviram para identificar oportunidades de aprimoramento da estrutura e estética da plataforma atual, servindo como sugestão de implementação fundamentada em estudos e metodologias UX centradas no usuário.

## Apêndice:

### **Testes de usabilidade da plataforma em seu estado atual:**

#### **Roteiro do teste:**

Você está querendo levar seu parceiro para comer no aniversário de namoro do casal, utilize o Yolo Club para encontrar o restaurante.

#### **Raphael Henrique:**

Começou o teste procurando restaurantes na seção "próximos de mim". Após navegar no mapa durante 10 segundos relatou que o excesso de cores dificultava a visibilidade dos ícones que tinha que procurar. Depois de um tempo o usuário desistiu de utilizar o mapa e começou a usar a seção de categorias, onde escolheu comida árabe. Após identificar na lista um possível restaurante e entrar na descrição do mesmo, descobriu que na presente data o restaurante só tinha disponibilidade de utilização de cupom no almoço, tendo então que retomar a pesquisa dentro das categorias disponíveis. Quando encontrou outro restaurante e conseguiu gerar o token do mesmo, sentiu falta de algo que confirmasse que o token foi gerado e que a operação tinha sido concluída com sucesso. Por conta disso, Raphael procurou onde estavam salvos o histórico de cupons gerados, os encontrando no *hamburguer menu,* porém, relatou dificuldade em encontrar a informação no meio das opções disponíveis. Ao relatar como foi sua experiência ao utilizar o aplicativo, Raphael conta que sentiu falta de filtros de pesquisa mais eficazes e acessíveis.

#### **Leonardo:**

Começou o teste procurando restaurantes na seção "próximos de mim". Relatou falta de filtros para conseguir achar o que queria com mais facilidade e achou o mapa muito colorido e teve dificuldade para clicar nos ícones. Ressaltou nesta fase que se os ícones fossem responsivos (aumentassem o tamanho com o zoom) seria mais fácil de clicar. O usuário não conseguiu utilizar o mapa para encontrar o que queria então voltou ao menu principal. Ao fazer isso relatou que por ser destro o menu de hambúrguer na esquerda dificulta a utilização do aplicativo com apenas uma mão. Ao navegar entre as categorias escolheu comida árabe para jantar, uma vez que já havia visitado o restaurante em questão, mas sentiu falta de filtros mais eficazes. Ao classificar o restaurante não achou claro a parte de classificação devido as estrelas já estarem preenchidas. Ao procurar o token gerado, encontrou dificuldades pois a nomenclatura da seção está confusa. Ao tentar voltar do menu para a tela principal, o botão de voltar nativo do celular não funcionou.

Leonardo achou a interface do aplicativo rudimentar, e não utilizaria o aplicativo por não refletir sua classe social do mesmo. Apontou que a fonte serifada traz estranheza e que a combinação de cores não o agradou. Foi mencionado inclusive que a logo e o aplicativo estão destoantes. Porém, o aplicativo para Leonardo é de fácil uso e simples.

#### **João:**

Ao tentar realizar o cadastro pela primeira vez, João reparou que não podia fazer o login com suas informações da sua conta do facebook e do google e reclamou de ter que preencher o cadastro inteiro. Achou desnecessário a função de tirar uma selfie no cadastro, e de primeira vista, achou que a foto era obrigatória. João apertou o botão de voltar e cogitou entrar sem cadastro, mas acabou preenchendo as informações novamente. Após realizar o login entrou na tela de próximos à mim. A primeira reação do usuário foi de confusão. Não sabia onde estava no mapa, e achou que o ícone cinza era sua própria localização. Após navegar brevemente pelo mapa, voltou para tela inicial. Entrou na seção de categorias buscando um restaurante de comida japonesa por ser uma opção mais saudável. Ao ver que o aplicativo ofertava opções além de restaurantes ficou surpreso e teve uma reação positiva sobre a funcionalidade. Entrou na categoria "saudáveis" e "orientais" e achou que havia poucas opções de restaurantes pelo horário. Escolheu comida árabe por já conhecer alguns restaurantes e já havia ouvido falar do Arabetto, e gerou o Token. Como não estava no restaurante e não foi notificado que esta etapa era in loco, ficou confuso com a avaliação do restaurante. Avaliou o estabelecimento sem ter ido ao local, apenas para prosseguir para o fim da tarefa. Elogiou a ideia do sistema mas afirmou que o aplicativo precisava reestruturar a ordem dos elementos. De acordo com João, seria mais intuitivo se o token fosse gerado após a avaliação do estabelecimento, e não antes.

#### **Thomaz:**

Thomaz entrou na plataforma e ao entrar na categorias de próximos a mim achou demorado a transição das telas. Não gostou do mapa e comentou que preferia o do google maps. Não conseguiu clicar direito nos ícones, e achou que a transição para a tela do restaurante poderia ser dentro da mesma categoria, pois não gostou do tempo de espera entre uma tela e outra. Sentiu falta de uma forma rápida de entender o que se trata os descontos. Achou a informação após ir nas regras de uso, mas fez leitura dinâmica para achar as informações que precisava. Sentiu falta dos pratos disponíveis na promoção, com imagens ilustrativas da comida.

# Referências Bibliográficas:

BASSO, K. et al. **Preços mais baixos para novos clientes**: consequências da percepção de injustiça de preço nos clientes atuais. Revista de Administração, v. 46, n. 4, p. 407 – 422, 12 2011.

BENYON, D. **Interação Humano-computador.** 2. ed. [S.l.]: Pearson Prentice Hall, 2011.

COLLARES, C. R. **Cupons de desconto e estabelecimentos gastronômicos de Porto Alegre**. 2017. 51 p. Monografia (FACULDADE DE ADMINISTRAÇÃO) — UNIVERSIDADE FEDERAL DO RIO GRANDE DO SUL.

GOMES FILHO, J. **Gestalt do Objeto**: Sistema de Leitura Visual da Forma. [S.l.]: Escrituras Editora e Distribuidora de Livros Ltda, 2008.

LARA, C. C. I. B. **A EXPERIÊNCIA DO CLIENTE ESTÁ NA SUA MÃO: ESTUDO DO APLICATIVO DA MARCA RENNER COM BASE NO CONCEITO DE UX DESIGN**. 2019. 65 p. Monografia (Curso de Comunicação Social) — UNIVERSIDADE FEDERAL DO PAMPA. Disponível em: [http://dspace.unipampa.edu.br/bitstream/riu/4124/1/Caciele%20Catiussa%20Ibarro%20Barbosa%20L](http://dspace.unipampa.edu.br/bitstream/riu/4124/1/Caciele%20Catiussa%20Ibarro%20Barbosa%20Lara%202019.pdf) [ara%202019.pdf](http://dspace.unipampa.edu.br/bitstream/riu/4124/1/Caciele%20Catiussa%20Ibarro%20Barbosa%20Lara%202019.pdf).

MARTINS, F. M. J. **Métodos formais na concepção e desenvolvimento de sistemas interactivos**. 1995. 349 p. Tese (Ciências da Computação) — Universidade do Minho.

MEMÓRIA, F. **Design para a internet**: Projetando a experiência perfeita. [S.l.]: Editora Campus, 2005.

MENEZES, K. B. de; ATHAYDE, Y. A. Redesign do Sistema RLE (Registro e Licenciamento de Empresas) com foco em experiência do usuário. In: ANAIS, 2., 2015, Brasília. **7 th Information Design International Conference**. Brasília: Blucher Design Proceedings, 2015. v. 2, n. 2, p. 1283 – 1294. Disponível em:

http://pdf.blucher.com.br.s3-sa-east-1.amazonaws.com/designproceedings/cidi2015/cidi\_94.pdf.

MORAES, A. D.; ROSA, J. G. S. **Avaliação e projeto no design de interfaces**. [S.l.]: 2AB, 2010.

NIELSEN, J. **Usability Engineering**. 1993. Disponível em: https://www.nngroup.com/books/ usability-engineering/. Acesso em: 17/10/2019.

NIELSEN, J. **10 Usability Heuristics for User Interface Design**. 1994. Disponível em: https://www.nngroup.com/articles/ten-usability-heuristics/. Acesso em: 07/09/2019.

NIELSEN, J**. Why You Only Need to Test with 5 Users**. 2000. Disponível em: <https://www.nngroup.com/articles/why-you-only-need-to-test-with-5-users/>.

PAZMINO, A. V. **Como se Cria**: 40 Métodos Para Design de Produtos. [S.l.]: Blucher, 1969.

SMITH, C. H.; MAYES, T. **Telematics applications for education and training**: usability guide. 1996.

TEIXEIRA, F. **Introdução e Boas Práticas em Ux Design**. 1998. Disponível em: https://pt.slideshare.net/info\_cimol/introducao-e-boas-praticas-em-ux-design. Acesso em: 07/09/2019.

TURCOTTE, D. **Recherche qualitative, guide pratique**. Service social, v. 40, n. 2, p. 145 – 147, 01 1991.